## **Infrastruktura pro IPTV (přenos TV programů v počítačových sítích)**

Infrastructure for IPTV (transmission of TV programs through computer networks)

Bc. Blanka Svozilová

Diplomová práce 2009

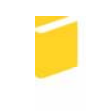

Univerzita Tomáše Bati ve Zlíně Fakulta aplikované informatiky

Univerzita Tomáše Bati ve Zlíně Fakulta aplikované informatiky Ústav aplikované informatiky akademický rok: 2008/2009

# ZADÁNÍ DIPLOMOVÉ PRÁCE

(PROJEKTU, UMĚLECKÉHO DÍLA, UMĚLECKÉHO VÝKONU)

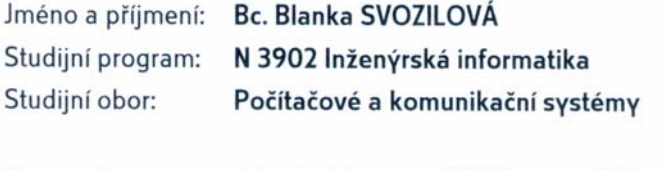

Téma práce: Infrastruktura pro IPTV (přenos TV programů v počítačových sítích)

Zásady pro vypracování:

- 1. Vytvořte rešerši na téma "Možnosti a využití technologie IPTV pro přenos TV programů".
- 2. Zmiňte legislativní předpoklady k provozování neziskové IPTV.
- 3. Zaměřte se na standardy pro IPTV a jejich HW a SW implementace (v případě SW komponent se zaměřte prioritně na open-source řešení).
- 4. Vyberte hardware pro implementaci IPTV v reálném provozu (digitalizační moduly, přijímací set-top-boxy).
- 5. Na základě dostupných SW a HW komponent realizujte nejjednodušší možnou infrastrukturu pro vysílání a příjem několika TV programů pomocí IPTV.

#### Rozsah práce: Rozsah příloh: Forma zpracování diplomové práce: tištěná/elektronická

Seznam odborné literatury:

- 1. IPTV [online]. 2008 [cit. 2009-01-27]. Dostupný z WWW: [http://cs.wikipedia.org/wiki/IPTV].
- 2. IPTV v České republice [online]. c2005-2009 [cit. 2009-01-27]. Dostupný z WWW: Ihttp://iptv.digizone.cz/l.
- 3. CS Satellite forum Ionlinel. c2000-2009 Icit. 2009-01-271. Dostupný z WWW: [http://www.cssf.cz/].
- 4. Debian Ionlinel. c1997-2009 Icit. 2009-01-271. Dostupný z WWW: [http://www.debian.org/].

Vedoucí diplomové práce:

Datum zadání diplomové práce: Termín odevzdání diplomové práce: Ing. Tomáš Dulík Ústav aplikované informatiky 20. února 2009 27. května 2009

Ve Zlíně dne 13. února 2009 prof. Ing. Vladimír Vašek, CSc. děkan

doc. Ing. Ivan Zelinka, Ph.D. ředitel ústavu

## **ABSTRAKT**

Diplomová práce popisuje technologii IPTV, její možnosti a přednosti. Technologie IPTV je moderní variantou šíření televizních a rozhlasových stanic prostřednictvím internetového protokolu do privátní počítačové sítě. Velká část práce je zaměřena na standardy IPTV využívané pro její realizaci a jejich hardwarovou a softwarovou implementaci. Dále seznamuje čtenáře s legislativními předpoklady k provozování neziskové IPTV. Praktická část popisuje nejjednodušší infrastrukturu pro vysílání a příjem více televizních stanic pomocí IPTV na základě dostupných softwarových a hardwarových komponent. V případě softwarových komponent je práce prioritně zaměřena na open-source řešení.

Klíčová slova: IPTV, internetový protokol, Open-source, Linux, VLC, MiniSAP server

#### **ABSTRACT**

This graduation thesis describes the IPTV technology, its possibilities and advantages. IPTV technology is a modern variant of the television and radio stations distributing through the Internet protocol in a private computer network. The main part of the work is focused on IPTV standards used for its realization and the hardware and software implementation. Below, it informs reader about legislative presumptions to operate a non-profit IPTV. The practical part describes the simplest infrastructure for multiple television channels transmission and receiving using IPTV on the basis of available software and hardware component. In the case of software components, the work is priority aimed at open-source solutions.

Keywords: IPTV, Internet protocol, Open-source, Linux, VLC, MiniSAP server

Děkuji tímto vedoucímu své práce, panu Ing. Tomáši Dulíkovi, za poskytnuté konzultace, za pomoc s obsahovou i stylistickou stránkou práce a za metodické vedení při jejím zpracování. Také děkuji všem, kteří se podílí na vývoji Open Source softwaru, který při realizaci mé práce používám.

Prohlašuji, že

- beru na vědomí, že odevzdáním diplomové/bakalářské práce souhlasím se zveřejněním své práce podle zákona č. 111/1998 Sb. o vysokých školách a o změně a doplnění dalších zákonů (zákon o vysokých školách), ve znění pozdějších právních předpisů, bez ohledu na výsledek obhajoby;
- beru na vědomí, že diplomová/bakalářská práce bude uložena v elektronické podobě v univerzitním informačním systému dostupná k prezenčnímu nahlédnutí, že jeden výtisk diplomové/bakalářské práce bude uložen v příruční knihovně Fakulty aplikované informatiky Univerzity Tomáše Bati ve Zlíně a jeden výtisk bude uložen u vedoucího práce;
- byl/a jsem seznámen/a s tím, že na moji diplomovou/bakalářskou práci se plně vztahuje zákon č. 121/2000 Sb. o právu autorském, o právech souvisejících s právem autorským a o změně některých zákonů (autorský zákon) ve znění pozdějších právních předpisů, zejm. § 35 odst. 3;
- beru na vědomí, že podle § 60 odst. 1 autorského zákona má UTB ve Zlíně právo na uzavření licenční smlouvy o užití školního díla v rozsahu § 12 odst. 4 autorského zákona;
- beru na vědomí, že podle § 60 odst. 2 a 3 autorského zákona mohu užít své dílo diplomovou/bakalářskou práci nebo poskytnout licenci k jejímu využití jen s předchozím písemným souhlasem Univerzity Tomáše Bati ve Zlíně, která je oprávněna v takovém případě ode mne požadovat přiměřený příspěvek na úhradu nákladů, které byly Univerzitou Tomáše Bati ve Zlíně na vytvoření díla vynaloženy (až do jejich skutečné výše);
- beru na vědomí, že pokud bylo k vypracování diplomové/bakalářské práce využito softwaru poskytnutého Univerzitou Tomáše Bati ve Zlíně nebo jinými subjekty pouze ke studijním a výzkumným účelům (tedy pouze k nekomerčnímu využití), nelze výsledky diplomové/bakalářské práce využít ke komerčním účelům;
- beru na vědomí, že pokud je výstupem diplomové/bakalářské práce jakýkoliv softwarový produkt, považují se za součást práce rovněž i zdrojové kódy, popř. soubory, ze kterých se projekt skládá. Neodevzdání této součásti může být důvodem k neobhájení práce.

## Prohlašuji,

že jsem na diplomové práci pracovala samostatně a použitou literaturu jsem citovala. V případě publikace výsledků budu uvedena jako spoluautor.

Ve Zlíně

Podpis diplomanta

## **OBSAH**

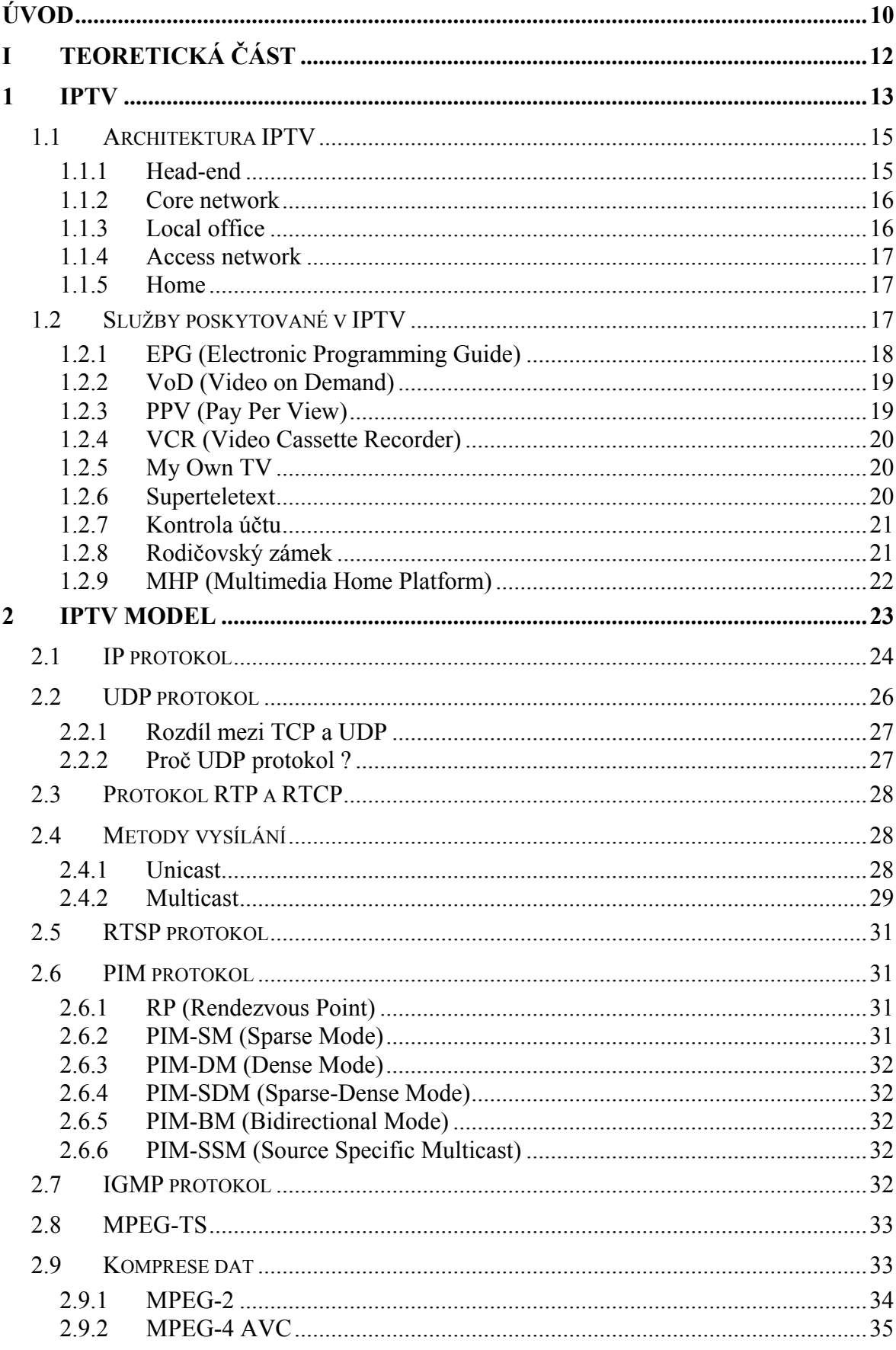

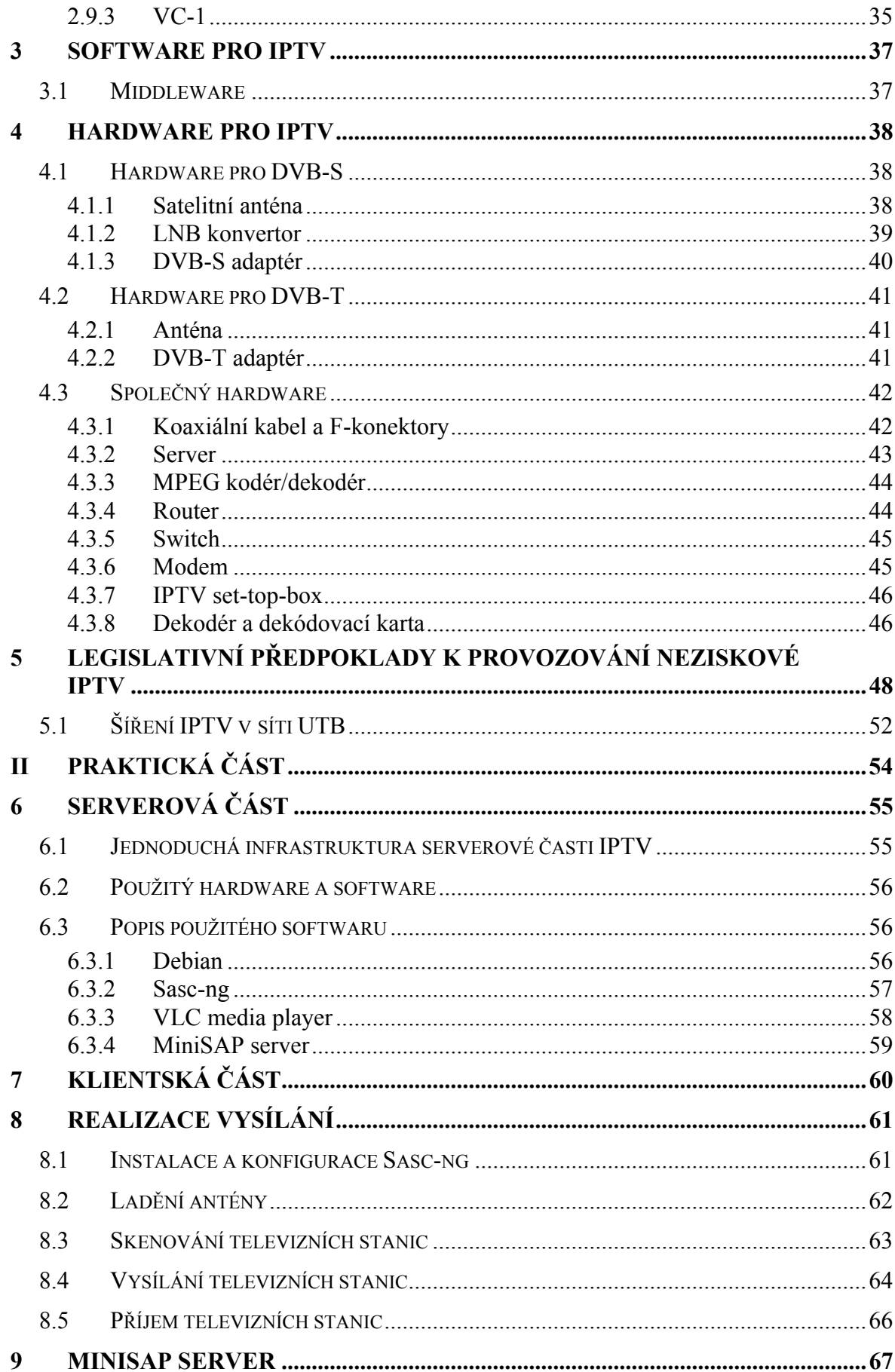

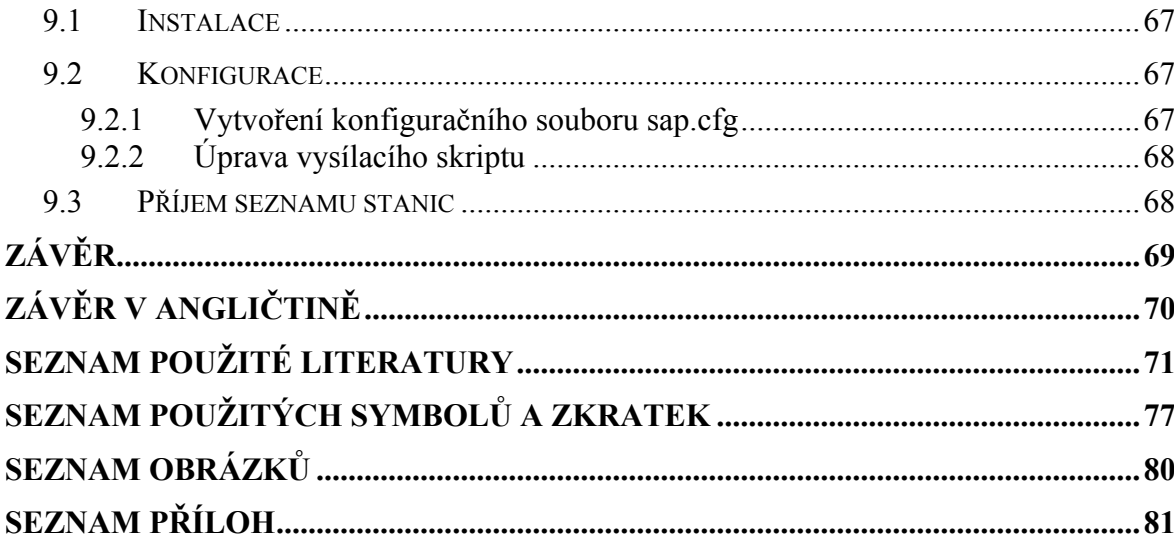

## <span id="page-9-0"></span>**ÚVOD**

V současné době je moderním prvkem každé domácnosti televizní přijímač sloužící mimo jiné ke sledování televizního vysílání. Televizní vysílání je elektronická služba multimediální povahy, kdy obsah vzniká u poskytovatele služby a prostřednictvím přenosového média je distribuována ke koncovým uživatelům služby. Původní přenosová média byla založena na analogovém přenosu signálu, který v současné době rychle ustupuje rozvíjejícímu se digitálnímu vysílání. To může mít několik podob - satelitní vysílání (DVB-S), kabelové vysílání (DVB-C), pozemní vysílání (DVB-T) nebo mobilní vysílání (DVB-H). Další a zcela novou možností, jak přijímat digitální vysílání, je technologie IPTV.

Technologie IPTV, neboli Internet Protocol TeleVision, je moderní variantou šíření digitálního televizního vysílání prostřednictvím  $IP<sup>1</sup>$  $IP<sup>1</sup>$  $IP<sup>1</sup>$  protokolu přes počítačovou síť. Tato technologie se začala rozvíjet až v posledních několika letech zejména kvůli masovému rozšíření širokopásmového připojení k internetu a podobných datových sítích. IPTV bývá obvykle implementována v rámci uzavřené infrastruktury. Může jít buď o podnikovou nebo domácí LAN síť nebo síť některého z internet service providera.

Základním omylem řady diváků je představa, že IPTV je televize šířená přes klasický Internet. IPTV sice využívá stejnou distribuční síť jako vysokorychlostní připojení k Internetu, nejde ale o klasické internetové vysílání. IPTV je vysíláno po privátní IP síti, která je dostupná pouze těm, kteří si ji předplatili, nikoliv však široké veřejnosti.

Hlavních důvodů šíření IPTV pouze po privátních sítích je hned několik. IPTV vyžaduje pro každého konkrétního příjemce dostatečně kvalitní připojení s dostatečně velkou přenosovou kapacitou, bohužel dnešní připojení k Internetu není stavěno pro četné a pravidelně se opakující přenášení dat, navíc v dobré kvalitě a v potřebném objemu. Dalším důležitým, ale velmi podstatným důvodem je, že přes IPTV jsou šířeny televizní programy, které nemohou být z hlediska autorských práv uvolněny pro vysílání na Internetu.

 $\overline{a}$ 

<span id="page-9-1"></span><sup>1</sup> Informace o IP protokolu lze nalézt v kapitole 2.1

Technologie IPTV se nejvíce podobá digitálnímu kabelovému vysílaní (DVB-C) poskytovanému kabelovými operátory. Její dostupnost je ale oproti kabelovým operátorům mnohem vyšší, jelikož je přenášena po metalickém popř. optickém vedení, které je v dnešní době pokryto z 80-90 %. Zájemce si obvykle může tuto technologii objednat jako součást obchodního balíčku současně s internetovým připojením.

IPTV nabízí krom velkého množství televizních a rozhlasových stanice také řadu jiných služeb, jako jsou například elektronický programový průvodce, video na přání, televizní archiv, superteletext, rodičovský zámek a mnoho dalších. Poskytované služby se liší nabídkou jednotlivých poskytovatelů.

## <span id="page-11-0"></span>I. TEORETICKÁ ČÁST

## <span id="page-12-0"></span>**1 IPTV**

Při provozování IPTV můžeme sledovat řadu zajímavých odlišností oproti klasickým způsobům televizního vysílání. Například jakým způsobem a ve kterém místě dochází k přepínání mezi jednotlivými televizními programy. Dále kolik televizních programů mohou zákazníci sledovat souběžně. Nebo co všechno může, krom klasických televizních programů, nabídnout. [\[1\]](#page-70-1), [\[2\]](#page-70-2)

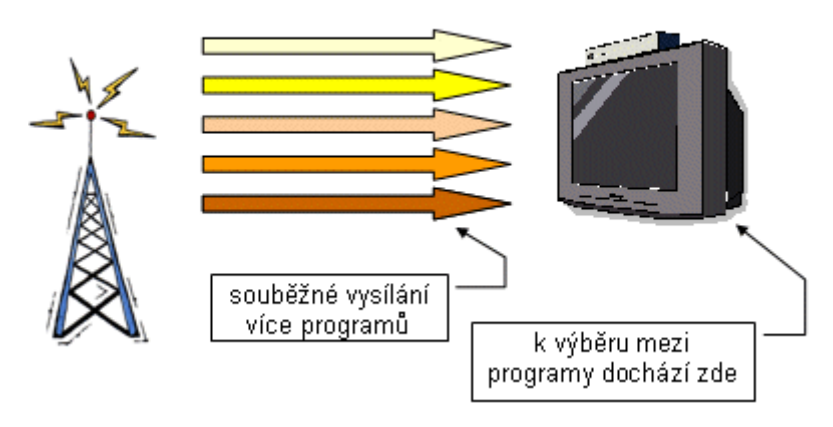

## Představa klasického televizního vysílání

*Obr. 1. Klasické televizní vysílání [\[2](#page-70-2)]* 

<span id="page-12-1"></span>Klasický způsob rozhlasového a televizního vysílání označujeme jako broadcasting, což znamená souběžné vysílání ke všem potenciálním příjemcům. Pro lepší představu poslouží obrázek [\(Obr. 1\)](#page-12-1). Navíc probíhá souběžné vysílání více programů skrze více souběžných přenosových kanálů a výběr mezi nimi se provádí až u příjemce.

Vysílání více programů současně je umožněno šířkou pásma, přes kterou se k zákazníkovi šíří televizní programy. Pásmo je mnohem širší, proto mohou být v jednom okamžiku přijímány všechny nabízené programy.

Další zajímavou odlišností je způsob toku informací. U klasického vysílání probíhá tok informací výhradně jednosměrně, což poskytovateli nedává šanci jednoduše zjistit, kolik má ve skutečnosti příjemců a kdo se na jaký program dívá.

Krom jednosměrnosti přenosu signálu je též velkou nevýhodou jeho jednotvárnost. Ke všem příjemcům se vysílá vždy stejný obsah. Ten nemůže být individuálně přizpůsoben jednotlivým příjemcům podle jejich přání. [\[2](#page-70-2)], [\[3](#page-70-3)]

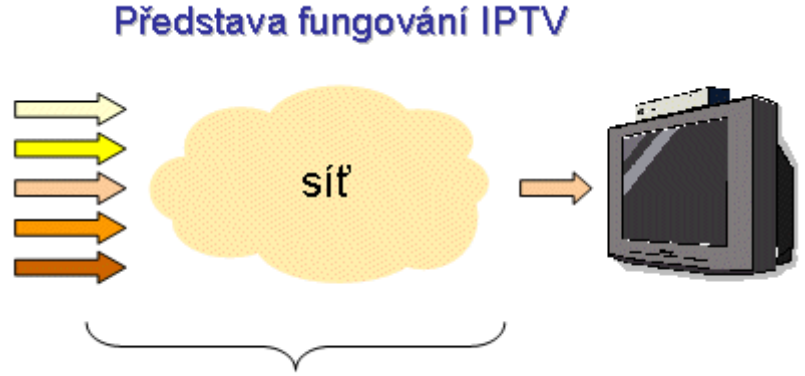

k výběru mezi programy dochází (někde) zde

#### *Obr. 2. IPTV vysílání [\[2\]](#page-70-2)*

<span id="page-13-0"></span>U IPTV je tomu zcela jinak. Poskytovatel vysílá všechny nabízené programy, ale po síti se přenáší, jak je možné vidět na obrázku ([Obr. 2](#page-13-0)), pouze uživatelem zvolený program. Pokud si tedy uživatel pořídí IPTV, musí počítat s tím, že všichni v jedné domácnosti budou moci v jednu chvíli sledovat pouze jeden a tentýž program. Pokud by měli místo IPTV např. klasickou digitální televizi, stačilo by pro sledování různých programů na různých televizorech pořídit si patřičný počet digitálních přijímačů. Avšak v případě IPTV koncovému uživateli nestačí pořídit si více digitálních přijímačů, protože je připojen stále na stejnou přípojku a od poskytovatele je vysílán pouze konkrétní program. Jediným řešením by bylo pořídit si IPTV vícekrát.

Zcela jinak je tomu i při přepínání programu. V IPTV je situace více problématická. O každý program musí jednotlivý uživatelé žádat, což má za následek určité časové zpoždění nazývané také jako tzv. channel zapping. Toto zpoždění vzniká časovou prodlevou způsobenou vysláním požadavku uživatele, zpracováním požadavku a vrácením požadovaného obsahu ze serveru zpět k uživateli. Tato časová prodleva, způsobená samotnou technologii IPTV, je IPTV často vytýkána.

Z informací uvedených v předešlém odstavci vyplývá, že tok dat probíhá obousměrně. Poskytovatel je v tomto případě detailně informován o počtu aktuálních příjemců, dále co jednotliví příjemci sledují a jaké signály přijímají.

Tímto IPTV nabízí mnohem větší míru interaktivity, na rozdíl od klasického vysílání. Jednotliví příjemci si tak pomocí plnohodnotné zpětné vazby mezi příjemcem a poskytovatelem mohou dle svého vlastního výběru třeba zpětně přehrát televizní pořady nebo na určitou dobu objednat a přehrát film z tzv. domácí videopůjčovny. [\[1](#page-70-1)]

## <span id="page-14-0"></span>**1.1 Architektura IPTV**

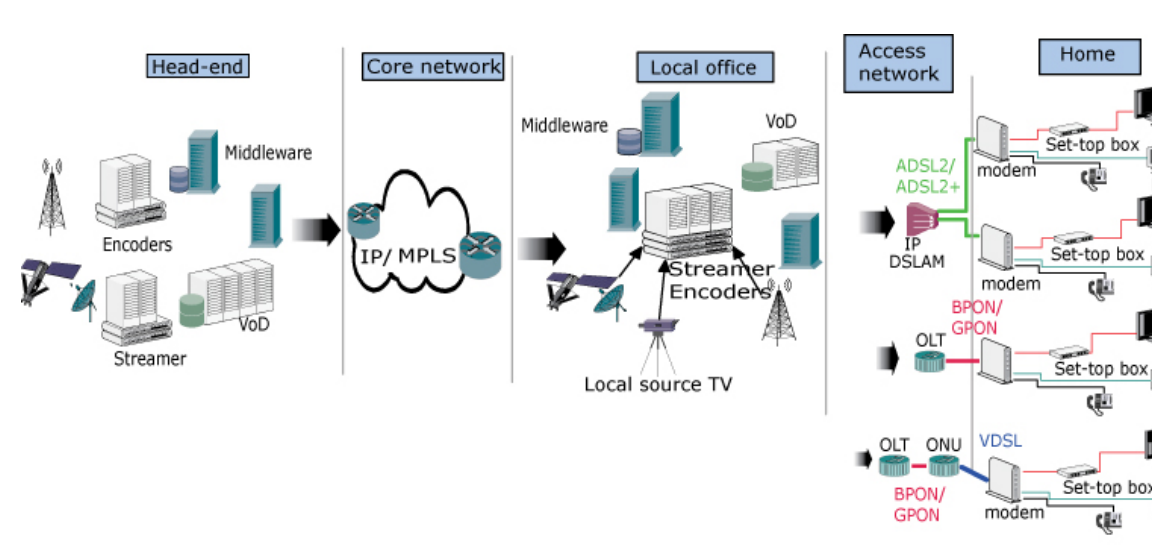

Celou topologii sítě IPTV je možné přestavit si podle obrázku [\(Obr. 3\)](#page-14-1).

*Obr. 3. Uspořádání sítě IPTV [\[4\]](#page-70-4)* 

<span id="page-14-1"></span>Podle [\[4\]](#page-70-4) se architektura IPTV skládá z následujících částí:

- Head-end
- Core network
- Local office
- Acces network
- Home

## **1.1.1 Head-end**

Centrálním místem topologie IPTV je tzv. Head-end. Head-end představuje skupinu zařízení zaručující příjem signálu, jeho kódování a zpracování a nakonec vytvoření jednotlivých datových proudů.

Z tohoto odbavovacího centra vstupují do sítě poskytovatele všechny televizní a rozhlasové stanice. Jednotlivé stanice jsou z pravidla získávány ze satelitního (DVB-S, DVB-S2, analog) nebo pozemního (DVB-T, analog) vysílání.

Odbavovací centrum nejprve příchozí audio/video signál zpracovává a následně vysílá nebo-li streamuje do páteřní sítě poskytovatele. Příchozí signály mohou být analogové

PC.

<span id="page-15-0"></span>nebo digitální. V případě analogového signálu je signál nejprve digitalizován a poté komprimován vhodnou kompresí (MPEG-[2](#page-15-1), MPEG-4 AVC, VC- $1^2$ ). U digitálního signálu je buď zachováno kódování původním kodekem nebo může být v případě potřeby transkódován do jiného kodeku.

Z teoretického hlediska by bylo možné, aby z Head-endu byly vysílány (streamovány) individuální datové proudy, obsahující příjemcem zvolený program, přímo k jednomu koncovému příjemci. V praxi tomu tak není, protože velký počet individuálních datových proudů by představoval neúnosnou zátěž pro páteřní sítě poskytovatele. Proto jsou z Head-endu vysílány datové proudy, z nichž každý obsahuje jeden konkrétní program.

#### **1.1.2 Core network**

Páteřní síť poskytovatele zajišťuje přenos velkého množství datových toků do přístupových sítí. Tato síť nejčastěji používá technologií:

- ATM over SDH/SONET,
- IP/MPLS nebo
- Metro ethernet.

#### **1.1.3 Local office**

 $\overline{a}$ 

Mezi páteřní a přístupovou sítí se nachází regionální odbavovací centrum tzv. local office. V této části IPTV architektury jsou umístěny tzv. TV archivy, popř. i  $VoD<sup>3</sup>$  $VoD<sup>3</sup>$  $VoD<sup>3</sup>$  servery. Centrum má za úkol přidávat do vysílání stanice s regionálně zaměřeným obsahem (regionální televizní program, regionální rozhlasová stanice atd.). Na přání uživatele zde dochází k nahrávání uživatelem zvolených pořadů, popř. filmů (PPV<sup>[4](#page-15-3)</sup> a VCR<sup>[5](#page-15-4)</sup> služby). Krom nahrávání jsou v tomto centru uloženy ještě další filmy, které si může uživatel

<span id="page-15-1"></span><sup>&</sup>lt;sup>2</sup> Komprese využívané v IPTV popisuje kapitola 2.9

<span id="page-15-2"></span><sup>3</sup> Službu VoD popisuje kapitola 1.2.2

<span id="page-15-3"></span><sup>4</sup> Služba PPV je popsána v kapitole 1.2.3

<span id="page-15-4"></span><sup>5</sup> Služba VCR je popsána v kapitole 1.2.4

<span id="page-16-0"></span>kdykoli za určitý poplatek v průběhu 24 hodin přehrát (VoD služba). Všechny zmíněné služby jsou podrobněji popsány v kapitole [1.2](#page-16-1)

### **1.1.4 Access network**

Přístupová síť má za úkol distribuovat jednotlivé datové toky k zákazníkům IPTV. K tomu potřebuje dostatečnou kapacitu. Přístupovými datovými sítěmi z pravidla bývají:

- xDSL,
- optická vlákna (FTTx) nebo
- bezdrátová síť.

#### **1.1.5 Home**

Na konci topologie se nachází zákaznická zařízení jako set-top-boxy<sup>[6](#page-16-2)</sup>, stolní počítače, modemy atd. Tato zařízení převádějí datové toky na signály, které se poté zobrazují na televizorech, příp. počítačích. V případě použití IP set-top-boxů na straně uživatele jsou přicházející IP pakety obsahující audio/video dekódovány set-top-boxem a převedeny jako plynulý obraz na televizní přijímač. V případě použití počítačů dekódování provádí počítač spolu s přídavnými dekódovacími kartami.

## <span id="page-16-1"></span>**1.2 Služby poskytované v IPTV**

IPTV nabízí také krom běžné distribuce televizních a rozhlasových stanic řadu služeb, které jiné typy digitálního vysílání poskytovat nemohou. Může se jednat například o domácí videotéku nebo specializované televizní programy zaměřené například na jednotlivé kluby v české hokejové extralize. Prostřednictvím IPTV se také mohou dobře šířit televizní programy ve vysokém rozlišení obrazu, tzv. HDTV.

Většinu služeb poskytovaných IPTV lze rozdělit do dvou skupin:

- služby s lineárním obsahem a
- služby s nelineárním obsahem.

 $\overline{a}$ 

<span id="page-16-2"></span><sup>6</sup> Více informací o set-top-boxu popisuje kapitola 4.3.7

<span id="page-17-0"></span>Služby s lineárním obsahem jsou charakteristické tím, že mají pevné vysílací schéma. O zařazení konkrétního obsahu a doby jeho šíření rozhoduje poskytovatel. Vysílány jsou datové streamy, které sledují široké skupiny uživatelů. Příkladem lineárních medií jsou klasické televizní a rozhlasové stanice, šířené jakkoliv, nebo služba PPV – placené pořady<sup>[7](#page-17-1)</sup>.

Naproti tomu služby s nelineárním obsahem nemají pevné vysílací schéma. O začátku, délce i obsahu rozhoduje každý příjemce sám. Výsledkem jsou individuální datové streamy, které sleduje uživatel, který o ně požádal. V takovém případě bývají servery generující video streamy umístěny co nejblíže k přístupové síti, aby tak docházelo k co nejmenší zátěži páteřní sítě poskytovatele. Typickým příkladem jsou služby VoD – video na přání<sup>[8](#page-17-2)</sup>. [\[3](#page-70-3)], [\[6](#page-70-5)]

Podle [\[6\]](#page-70-5) a [\[7\]](#page-70-6) se v IPTV můžeme setkat s následujícími službami.

#### **1.2.1 EPG (Electronic Programming Guide)**

EPG, alias programový průvodce, je specifickou službou digitální televize zobrazující se na obrazovkách televizních přijímačů. Každý vysílaný program je určitým způsobem popsán a tyto informace jsou pak spolu s klasickými televizními a rozhlasovými stanicemi vysílány v souhrnném datovém toku.

EPG bývá zpravidla zabudovaný přímo do IP set-top-boxu (popř. televizního přijímače, pokud jej podporuje). V takovém případě jsou využívány pouze ty informace, které jsou v rámci souhrnného datového toku popsány. Celkový vzhled a provoz programového průvodce je pro každý typ přijímače specifický.

Další možností je, že EPG je sestavována poskytovatelem jako samostatná interaktivní služba. Na rozdíl od předešlé varianty je obsah informací do set-top-boxu (popř. televizního přijímače) stahován.

Podobně jako tradiční tištěný televizní program nabízí přehled vysílaných pořadů jednotlivých televizních stanic na týden dopředu. Na rozdíl od standardních novinových

 $\overline{a}$ 

<span id="page-17-1"></span><sup>&</sup>lt;sup>7</sup> Více informací o službě PPV lze nalézt v kapitole 1.2.3.

<span id="page-17-2"></span><sup>8</sup> Službu VoD popisuje kapitola 1.2.2.

<span id="page-18-0"></span>magazínů však umožňuje vyhledávání filmů, resp. pořadů podle režisérů, herců, distribuční společnosti nebo žánru. Tato služba není pouze službou IPTV, nabízí ji i ostatní typy digitálního vysílaní jako např. DVB-T. [\[6](#page-70-5)], [\[7](#page-70-6)], [\[8\]](#page-70-7)

#### **1.2.2 VoD (Video on Demand)**

Jednou ze služeb s nelineárním obsahem je služba video na přání. Vysílání jednotlivých datových streamů probíhá pouze na individuální objednávku konkrétního zákazníka, a to v době, kterou si sám zvolí. Tuto službu lze přirovnat k videopůjčovně. Jde tedy o zpoplatněnou službu, s tím rozdílem, že zvolený film (popř. pořad) není fyzicky na médiu, ať už na DVD nebo na pevném disku.

Zákazník si pouze zakoupí práva. Tato práva jsou podobná jako u klasické videopůjčovny. Poskytovatel na základě těchto práv umožní zákazníkovi přístup k individuálnímu datovému streamu. Zákazník si může vybraný titul přehrát, a to i opakovaně, nejčastěji po dobu 24 hodin a přitom jej může libovolně posouvat na začátek či konec, jako tomu je u fyzických médií. Po uplynutí výpůjční doby bude zákazníkovi přístup k datovému streamu opět uzavřen.

Placení práv může být řešeno několika způsoby. Nejčastějším z nich je zavedení účtu u poskytovatele. Z něj se při každém objednání odepíše příslušná částka. Dalším způsobem může být účtování na fakturu, zaplacení převodem z běžného bankovního účtu nebo zaplacení pomocí mobilního telefonu.

Samotný výběr filmu (popř. pořadu) je prováděn na základě poskytovatelem vytvořeného katalogu. Krom filmu si však zákazník může zvolit i příslušný dabbing, popř. titulky, jsou-li k dispozici. [\[6](#page-70-5)], [\[7](#page-70-6)]

#### **1.2.3 PPV (Pay Per View)**

Vedle volně šířených nebo speciálně zpoplatněných prémiových televizních stanic nabízí IPTV také možnost objednat si jeden konkrétní televizní pořad na principu Pay Per View, což doslovně znamená "plať podle zhlédnutí".

Na rozdíl od předchozí služby se jedná o službu s lineárním obsahem. Zákazník si daný pořad sice musí také objednat, ale obsah je vysílán opakovaně a navíc současně s televizními a rozhlasovými stanicemi v souhrnném datovém toku. Po zaplacení určitého <span id="page-19-0"></span>poplatku je zákazníkovi v určitou dobu povolen přístup ke zvolenému datovému streamu. Příslušný pořad pak může sledovat buď přímo, nebo si jej nahrát na pevný disk a shlédnout později.

Placení je prováděno, stejně jako u VoD služby, zavedením účtu u poskytovatele, účtováním na fakturu nebo zaplacením pomocí bankovního účtu nebo mobilního telefonu. [\[6\]](#page-70-5), [\[7](#page-70-6)]

## **1.2.4 VCR (Video Cassette Recorder)**

Každý zákazník IPTV má možnost si nechat nahrát zvolený film (popř. pořad), který třeba nestihl, a později si jej přehrát. Nahrávání může být realizováno buď přímo u poskytovatele IPTV nebo u samotného zákazníka.

V prvním případě nahrávání provádí video servery. Jakmile zákazník zadá požadavek o nahrávání, začne video server lokálně nahrávat zvolený program. Záznam se ve video serveru nachází určitou dobu, po kterou si jej zákazník může kdykoliv přehrát.

Druhý případ závisí na vybavení IP set-top-boxu u zákazníka. Pokud je IP set-top-box vybaven harddiskem, může si zákazník jednotlivé televizní pořady nahrát sám a poté kdykoliv přehrát. Na rozdíl od nahrávání pomocí video serveru není možnost přehrání časově omezena, protože záznam je uložen na disku IP set-top-boxu. [\[6\]](#page-70-5), [\[7\]](#page-70-6)

## **1.2.5 My Own TV**

Další poskytovanou službou IPTV je My Own TV. Pomocí této služby si může každý zákazník sám vytvořit záznamy obsahující vlastní digitální fotografie nebo amatérská videa. Tato svá díla pak může sdílet s dalšími zákazníky IPTV. [\[6](#page-70-5)]

## **1.2.6 Superteletext**

Superteletext je vylepšenou verzí klasického textového teletextu, známého z analogového vysílání. Základní princip je však naprosto stejný. Uživatel si prohlíží informace z předem připravené množiny informací, které jsou vysílány stále dokola.

Oproti tradičnímu teletextu je superteletext plně grafický a obsahuje řadu dalších funkcí. Jednotlivé informace jsou doplněny o grafické informace a lze jej přirovnat už např. <span id="page-20-0"></span>ke zpravodajským portálům. Celkový vzhled je uzpůsoben vlastnostem televizní obrazovky.

Jednou ze zásadních funkcí, kterou v klasickém teletextu určitě nenajdeme, je tzv. off-line prohlížení internetových stránek. Off-line prohlížení znamená, že veškerý obsah webových stránek je uložen přímo v IP set-top-boxu a není možné se dostat na jakékoli jiné webové stránky, které už v IP set-top-boxu uloženy nejsou. Díky obousměrnému přenosu signálu a případné podpoře IP set-top-boxu může tato služba dokonce i zprostředkovávat plnohodnotné prohlížení webových stránek.

Veškeré ovládání je oproti běžnému prohlížení webových stránek na počítači zcela odlišné. Krom nižšího rozlišení nemá zákazník možnost hýbat kurzorem myši, příp. kliknout na odkazy jako uživatel počítače. Proto jsou u této služby využívány speciálně upravené verze webových stránek, které jsou přizpůsobeny jak možnostem zobrazení na televizním přijímači, tak i pro ovládání dálkovým ovladačem. Ovšem v případě podpory IP set-top-boxu je možné tuto službu ovládat i pomocí klávesnice. [\[6](#page-70-5)], [\[9](#page-70-8)]

#### **1.2.7 Kontrola účtu**

Bude-li mít zákazník u poskytovatele zaveden účet, otevírají se mu další možnosti, např. v podobě využití další služby, zvané Kontrola účtu. Tato služba umožňuje, aby zákazník měl přehled o všech vypůjčených a objednaných titulech z VoD nebo PPV služeb. Dále si zákazník může přímo na obrazovce zkontrolovat stav svého konta pro předplacené služby IPTV nebo zobrazit přehled jednotlivých provedených plateb. [\[6\]](#page-70-5), [\[7](#page-70-6)]

#### **1.2.8 Rodičovský zámek**

U některých IP set-top-boxů si zákazníci mohou vytvořit individuální profily. U těchto profilů si zákazník může, podle svého uvážení, různě uspořádat nabídky televizních programů nebo dokonce i zpřístupnit pouze jednotlivé pořady na různých televizních stanicích. To umožňuje blokovat některé nevhodné programy nebo pořady.

U jednodušších IP set-top-boxů nemusí být individuální profily podporovány, a proto bývají nahrazeny uživatelskými hesly. V takovém případě musí zákazník pro zobrazení vybraných televizních programů zadat nejprve heslo. [\[6](#page-70-5)], [\[7](#page-70-6)]

#### <span id="page-21-0"></span>**1.2.9 MHP (Multimedia Home Platform)**

Asi největším přínosem, a to nejen IPTV, ale celkového digitálního vysílání, je využití interaktivních služeb. V současné době se již s interaktivními prvky můžeme setkat. Diváci je ovšem považují spíše za standard některých pořadů. Mezi zmíněné interaktivní prvky můžeme zařadit např. zasílání SMS při hlasování.

Interaktivní služby se vysílají v souhrnném datovém toku současně s televizními a rozhlasovými programy. Jednotlivé služby však pro svůj běh potřebují nejen vhodný hardware, ale i jednotné prostředí, ve kterém by mohly pracovat. Hardwarem se zpravidla myslí vhodný procesor, paměti, vstupní zařízení (dálkový ovladač, popř. klávesnice a myš) a výstupní zařízení (televizní přijímač a IP set-top-box). Jako jednotné prostředí, které je možné provozovat na všech IP set-top-boxech, je zvolena platforma MHP. IP set-top-box však musí mít tuto platformu v sobě zabudovanou.

Tato jednotná platforma je odvozena z Java Virtual Machine a jednotlivé služby, určené pro toto prostředí, jsou napsány v Javě. Interaktivní služby tak na všech set-top-boxech fungují a vypadají stejně. Platforma MHP by měla mj. také umožňovat obecnou ochranu obsahu (včetně ochrany proti neoprávněnému zásahu či ochrany proti virům) a případnou aktualizaci poskytovaných služeb ze sítě, podle potřeb zákazníka.

Interaktivních služeb, vytvořených pro MHP platformu, může být nespočet. Z pravidla to bývají takové služby, které již dobře známe. Např. webový prohlížeč, internetové služby (Home banking, elektronická pošta, IM, zasílání SMS zpráv), VoIP, EPG, Superteletext, hry a mnohá další.

Nasazení multimediální platformy MHP by mělo současnou interaktivitu digitální televize posunout o krok dále a tím umožnit rozvoj dalších služeb. [\[10](#page-70-9)], [\[11](#page-70-10)]

## <span id="page-22-0"></span>**2 IPTV MODEL**

IPTV komunikační model vychází z referenčního ISO/OSI modelu. Stejně jako ISO/OSI model je složen ze sedmi vrstev. Každá vrstva komunikačního modelu má zvláštní odpovědnost. Jakmile jedna vrstva vykoná svou činnost, předá multimediální data do vrstvy další. Na obrázku níže ([Obr. 4\)](#page-22-1) je pro srovnání uveden OSI model a model pro přenos multimediálních dat v IPTV.

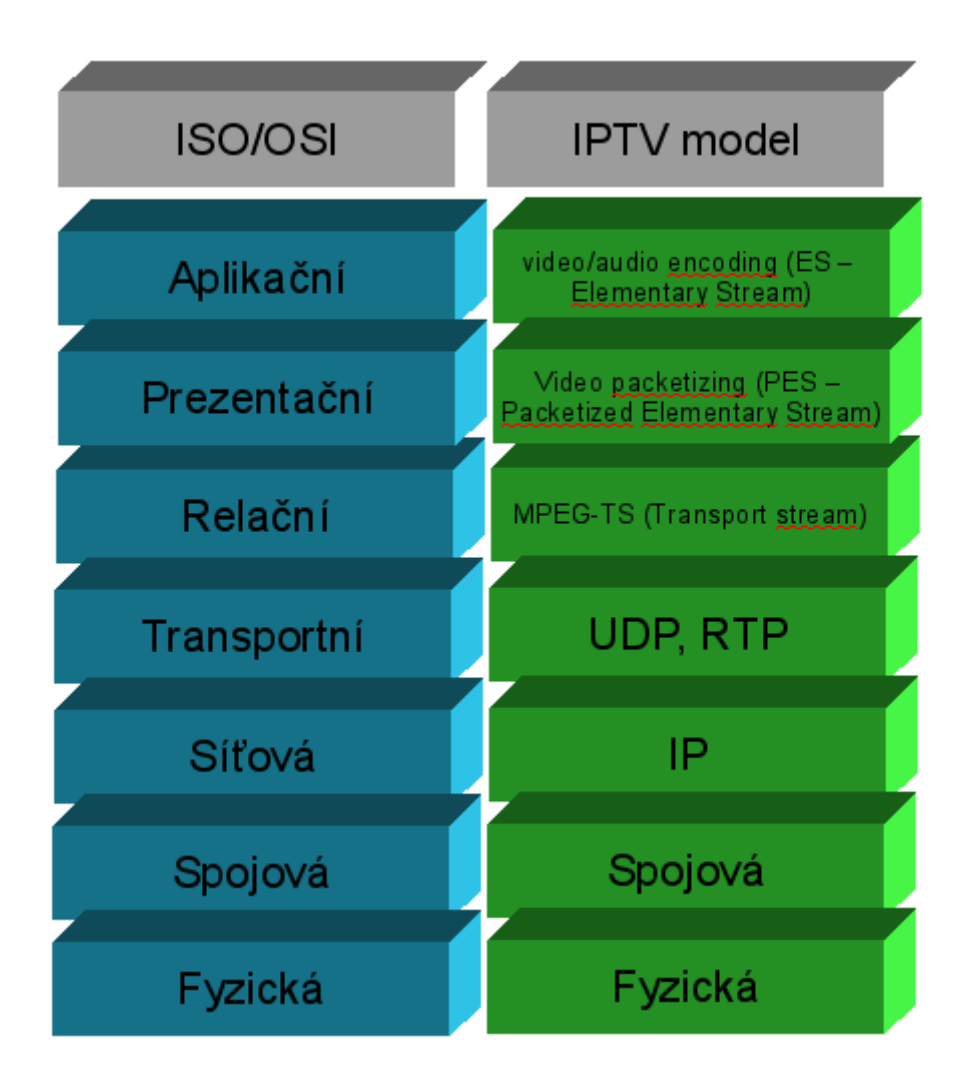

*Obr. 4. IPTV komunikační model* 

<span id="page-22-1"></span>Horní část modelu se zaměřuje na konkrétní aplikace a formáty, zatím co nižší část se zabývá přenosem obsahu.

Před vysláním multimediálních dat do sítě prochází data řadou operací. Zmíněné operace znázorňuje obrázek ([Obr. 5\)](#page-23-1). Nejprve je signál získán ze satelitního (DVB-S, DVB-S2, analog) nebo pozemního (DVB-T, analog) vysílání. V případě analogového signálu je signál nejprve digitalizován a poté komprimován vhodnou kompresí (MPEG-2, MPEG-4

<span id="page-23-0"></span>AVC, VC-1). U digitálního signálu je buď zachováno kódování původním kodekem nebo může být v případě potřeby transkódován do jiného kodeku. Tímto vznikne souvislý datový tok, který je rozdělen do malých bloků PES (základní paketový tok). Bloky dat jsou opatřeny záhlavím snímku a záhlavím bloku dat. Tyto bloky jsou dále sdružovány do přenosového datového toku MPEG-TS<sup>[9](#page-23-2)</sup>.

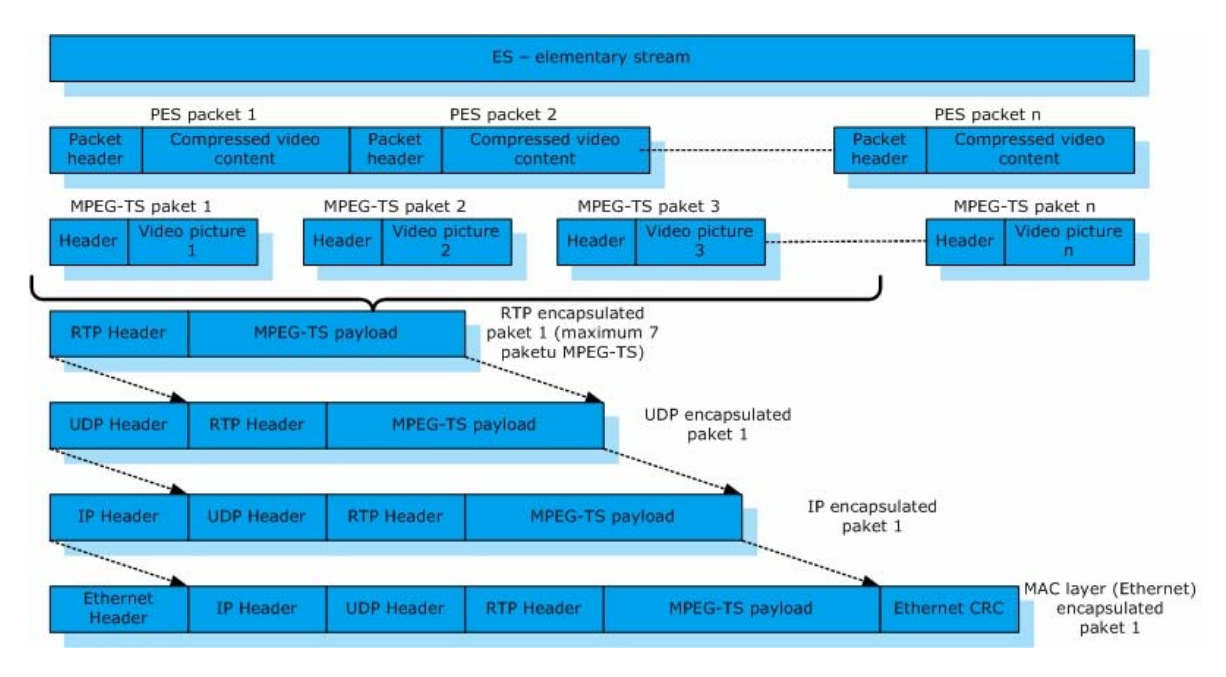

*Obr. 5. Zapouzdření multimediálního signálu [\[12](#page-71-0)]* 

<span id="page-23-1"></span>Takto zpracovaný multimediální signál dále vstupuje do dolních čtyř vrstev IPTV modelu (UDP/RTP[10](#page-23-3), IP, spojová, fyzická). Tyto čtyři vrstvy slouží k dalšímu zapouzdření přenášeného signálu a k jeho přenosu mezi zdrojem nebo-li vysílacím serverem a koncovými uživateli. [\[2\]](#page-70-2)

## **2.1 IP protokol**

 $\overline{a}$ 

Jak už bylo uvedeno v úvodu, IPTV neboli Internet Protocol TeleVision je moderní variantou šíření digitálního televizního vysílání prostřednictvím IP protokolu přes počítačovou síť.

<span id="page-23-2"></span><sup>&</sup>lt;sup>9</sup> Více informací o datové toku MPEG-TS popisuje kapitola 2.8

<span id="page-23-3"></span> $10$  Protokol UDP a RTP popisují kapitoly 2.2 a 2.3

IP protokol je protokol na úrovni síťové vrstvy. Umožňuje spojit jednotlivé lokální sítě do celosvětového Internetu. Protokol plní rozhodující část síťové vrstvy. Dopravuje datové pakety (označovány jako IP datagramy) mezi dvěma libovolnými cíli (počítači). Datagramy jsou od odesílatele k příjemci dopravovány přes směrovače (router). Na cestě od odesílatele k příjemci se může vyskytnout celá řada směrovačů. Každý směrovač pak řeší samostatně směrování k následujícímu směrovači. Protokol IP přitom "sídlí" v těchto směrovačích a rozhoduje kudy bude každý konkrétní datový paket směrován, aby se i po několika směrováních dostal ke svému cíli.

Důležitým rysem protokolu IP je nespolehlivý způsob fungování. Slovem nespolehlivý se nemyslí, že by protokol z vlastní iniciativy zahazoval nějaké datové pakety, ale jedná se o to, jak se protokol zachová v případě, že se nějaké datové pakety nepodaří přenést. Nespolehlivý protokol sám nepodniká žádnou nápravu, poškozená data jednoduše zahodí a pokračuje v přenosu dál. Hlavním úkolem IP protokolu je tedy přenášet data a tuto úlohu plnit s maximální efektivností. Případné nápravy chyb zajistí protokoly vyšších vrstev.

Dalším důležitým rysem IP protokolu je nespojované fungování. V takovém případě před každým přenosem nedochází k navazování spojení.

IP protokol je tvořen několika dílčími protokoly:

- vlastním protokolem IP,
- služebním protokolem ICMP sloužícím zejména k signalizaci mimořádných stavů,
- služebním protokolem  $\text{IGMP}^{11}$  $\text{IGMP}^{11}$  $\text{IGMP}^{11}$  sloužícím pro dopravu adresných oběžníků a
- služebními protokoly ARP a RARP, které jsou často vyčleňovány jako samostatné, na IP nezávislé protokoly.

IP protokol byl vytvořen pro potřeby tehdy vznikajícího Internetu. Vytvořil tak nad různými sítěmi jednotné přenosové prostředí, které funguje dodnes jako významný sjednocující prvek mezi různými sítěmi s různými fyzickými přenosovými technologiemi.

V dnešní době se naplňuje slogan "IP nade vším", protože dnes je IP protokol implementován snad opravdu všude. Díky tomu může být dnešní Internet provozován

 $\overline{a}$ 

<span id="page-24-0"></span><sup>&</sup>lt;sup>11</sup> Protokol IGMP je vysvětlen v kapitole 2.7

<span id="page-25-0"></span>nad prakticky libovolnými přenosovými technologiemi, od metalických okruhů přes pozemní rádiové až po satelitní spoje. [\[13\]](#page-71-1), [\[14\]](#page-71-2)

## **2.2 UDP protokol**

Protokol UDP je proti protokolu IP protokolem vrstvy vyšší, transportní vrstvy. Zatímco protokol IP přepravuje data mezi libovolnými počítači v Internetu, tak protokol UDP dopravuje data mezi dvěma konkrétními aplikacemi běžícími na těchto počítačích. Pro dopravu se využívá protokol IP. [\[14\]](#page-71-2)

Protokol UDP zachovává nespolehlivý a nespojovaný způsob fungování protokolu IP na úrovni síťové vrstvy. Jedná se tedy o nespolehlivou a nespojovanou službu transportní vrstvy.

Jedním z důležitých úkolů, a to nejen UDP protokolu, ale veškerých transportních protokolů, je rozlišovat mezi různými odesílateli a příjemci v rámci stejného uzlu. Je tedy nutné rozlišovat v rámci každého uzlu celou řadu příjemců (resp. odesílatelů). Na jednom uzlu může běžet více aplikací, proto je nutné zajistit, aby každá z nich dostávala pouze "svá" data. Přenášená data je tedy nutné opatřit informací, která umožní rozlišit, kdo přesně je odesílatelem a kdo příjemcem. Zmíněná informace je reprezentována absolutní" a "relativní" adresou. "Absolutní" adresou je IP adresa vyjadřující uzel jako celek a "relativní" adresou tzv. číslo portu, která reprezentuje už konkrétní aplikaci.

Například port číslo 80 je vyhrazen pro WWW servery. Existuje-li uzel, na kterém je provozován WWW server, je nutné mu zasílat konkrétní požadavky, týkající se právě WWW serveru, na zmíněný port číslo 80. Odtud si server bude příchozí požadavky přejímat. [\[15](#page-71-3)]

Protokol UDP je vhodný pro nasazení, které vyžaduje jednoduchost a bezstavovost. Je užitečný zpravidla pro servery, které obsluhují mnoho klientů, rozesílají velké objemy dat nebo tam, kde se počítá se ztrátami dat a není vhodné ztrácet čas novým odesíláním nedoručených zpráv. Proto se tento protokol využívá na přenášení "real-time" dat.

Rozšířenou alternativou protokolu UDP je protokol TCP. Je mnohem radikálnější, protože mění nespolehlivý a nespojovaný charakter protokolu IP na spolehlivý a spojovaný.

#### <span id="page-26-0"></span>**2.2.1 Rozdíl mezi TCP a UDP**

Podle [\[16\]](#page-71-4) je rozdíl mezi TCP a UDP následující:

TCP protokol:

- **spolehlivost** TCP protokol používá potvrzování o přijetí, opětovné posílání a překročení časového limitu.
- **zachování pořadí** Jestliže jsou odeslány dvě zprávy, jedna po druhé, k severu dorazí první vždy nejdřív.
- **vyšší režie** TCP potřebuje tři pakety jen pro otevření spojení.

UDP protokol:

- **bez záruky** Protokol UDP neumožňuje ověřit zda byla zpráva doručena.
- **nezachovává pořadí** Jestliže jsou odeslány dvě zprávy, nelze předvídat v jakém pořadí budou doručeny.
- **jednoduchost**  Nižší režie než u TCP protokolu.

#### **2.2.2 Proč UDP protokol ?**

Z vlastností uvedených výše je možné určit, který z transportních protokolů je vhodnější pro přenos dat v IPTV.

Při přehrávání multimediálních služeb jsou vždy přenášeny velké objemy dat. U protokolu TCP dochází při odesílání dat k jejich potvrzování, což by v tomto případě mohlo vést k prodlevám. Při přehrávání tedy nejsou data potvrzována.

Z povahy multimediálních přenosů je během vysílání možné akceptovat ztrátu menšího množství přenášených dat. Pozorovateli se tento nedostatek projeví například jako dočasné zastavení obrazu nebo krátké probliknutí artefaktů v obraze, spojené s výpadkem nebo dočasným poškozením zvuku.

Naproti tomu však není možné čekat na jejich opětovné bezchybné doručení. Čekání na nová data by totiž mohlo vést k rozsynchronizování přehrávání. Proto je vhodné, aby k opětovnému zasílání nedoručených dat nedocházelo.

Vzhledem k uvedeným faktům se v technologii IPTV pro přenášení audiovizuálních služeb využívá transportní protokol UDP.

#### <span id="page-27-0"></span>**2.3 Protokol RTP a RTCP**

Jedním z hlavním nedostatků IP protokolu je neschopnost poskytovat různým druhům přenášených dat různé podmínky. Například na úkor jiných dat garantovat nižší přenosové zpoždění a větší pravidelnost v doručení. Řešením tohoto nedostatku je využití protokolu RTP. Tento protokol si lze přestavit jako alternativu k protokolům TCP a UDP. Jde však o protokol, který funguje "nad" protokolem UDP, je tedy pomocí UDP protokolu přenášen.[\[15\]](#page-71-3)

Protokol RTP definuje formát pro přenos obrazových a zvukových dat přes IP síť. RTP sám o sobě data nepřenáší, ale disponuje procedurami, které umožňují rekonstrukci přenášených dat na straně příjemce. Je navržený tak, aby byl oddělen přenos uživatelských dat od dat řídících.

Velmi často se tento protokol používá ve spojení s řídícím RTCP protokolem. RTCP protokol poskytuje pouze řídící informace pro RTP, ale sám žádná data nenese. Hlavní funkcí RTCP je poskytování zpětné vazby na kvalitu služeb (tzv. QoS) poskytovanou RTP protokolem. Shromažďuje údaje o mediálním spojení a informace jako například počet odeslaných bajtů, počet odeslaných a ztracených paketů, kolísání zpoždění (tzv. jitter), zpětnou vazbu a dobu odezvy. Pro přenos uvedených informací používá, stejně jako RTP, protokol UDP, ale s rozdílným číslem portu. [\[17\]](#page-71-5), [\[18\]](#page-71-6)

## **2.4 Metody vysílání**

U posílání dat do počítačové sítě je důležité zvolit správné adresování dat. S tím úzce souvisí metoda vysílání. Záleží na tom, zda mají být data zaslána pouze jednomu nebo několika uživatelům najednou.

Stejnou otázku je potřeba položit i v případě vysílání multimediálních dat v IPTV. Existuje několik metod vysílání, avšak pro potřeby IPTV je možné brát v úvahu pouze dvě z nich: unicast a multicast.

#### **2.4.1 Unicast**

Unicast je klasické přímé vysílání. Princip unicast vysílání znázorňuje obrázek ([Obr. 6\)](#page-28-1). Přenos dat, od serveru ke koncovému uživateli, je iniciován serverem. Server odesílá data <span id="page-28-0"></span>pouze jednomu uživateli, z čehož vyplývá, že komunikace probíhá pouze mezi dvěma stanicemi.

Tato metoda je jednoduše implementovatelná, nicméně nevyužívá efektivně kapacitu sítě, protože server musí vysílat tolik streamů, kolik je uživatelů v síti. Proto se v IPTV unicast přenos používá pouze u služby VoD, kdy je příslušný individuální datový stream vysílán pouze jedinému uživateli. Datový tok je řízen protokolem  $RTSP<sup>12</sup>$  $RTSP<sup>12</sup>$  $RTSP<sup>12</sup>$ , který umožňuje kontrolu nad multimediálním tokem. [\[19\]](#page-71-7)

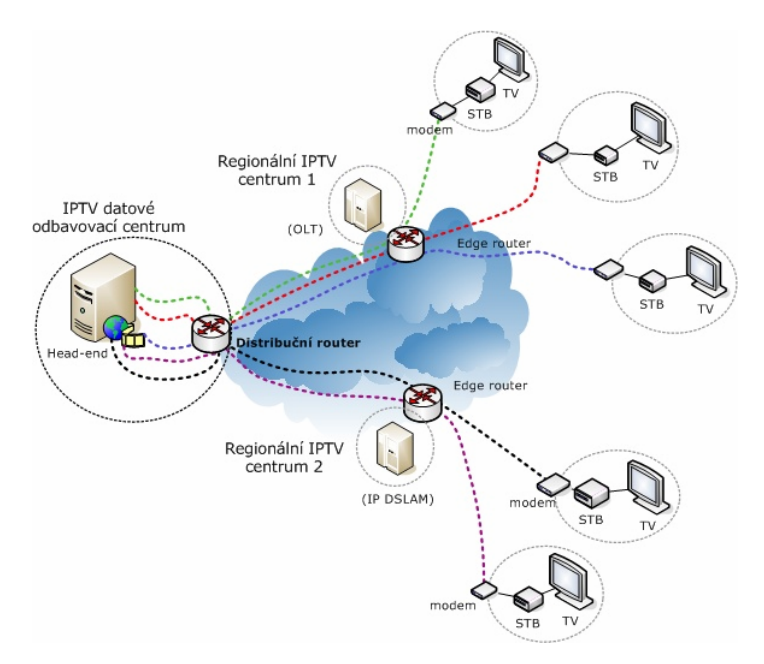

*Obr. 6. Princip unicast vysílání [\[12](#page-71-0)]* 

## <span id="page-28-1"></span>**2.4.2 Multicast**

 $\overline{a}$ 

Princip multicast vysílání, který popisuje obrázek ([Obr. 7](#page-29-0)), je oproti unicastu propracovanější. Jak už napovídá samotný název metody, komunikace probíhá mezi více stanicemi. Server tedy vysílá data, určená neznámému, potenciálně velkému počtu uživatelů (skupině) pouze jednou a veškerá režie spojená s distribucí je ponechána na směrovačích (routerech). Na cestě od serveru ke koncovému uživateli se může vyskytnout celá řada směrovačů. Mezi jednotlivými směrovači se data přenáší pomocí

<span id="page-28-2"></span><sup>12</sup> Protokol RTSP popisuje kapitola 2.5

multicast směrovacího protokolu PIM<sup>[13](#page-29-1)</sup>. Ten vytváří distribuční strom skrze síť a provádí přeposílání dat.

Tok dat tohoto skupinového vysílání je iniciován nikoli serverem, jak tomu bylo u unicast přenosu, ale samotnými uživateli, kteří musí být k tzv. multicast skupině "přihlášeni". K identifikaci skupin uživatelů se používá speciální třída IP adres, zahrnující adresy z množiny 224.0.0.0 až 239.255.255.255. [\[19](#page-71-7)]

Hlavním smyslem multicast technologie je snížení zátěže serverů. Např. 100 uživatelů požaduje sledování multimediálních dat o datovém toku 4 Mbit/s, server ale neodesílá 100x4 Mbit/s, ale pouze 4 Mbit proud dat, což je značná úspora. Proto se tato technologie v IPTV používá pro šíření TV programů. Nevýhodou však může být fakt, že stejný datový tok protéká síťovými prvky ať jej přijímá například 10 uživatelů nebo jej nepřijímá žádný uživatel.

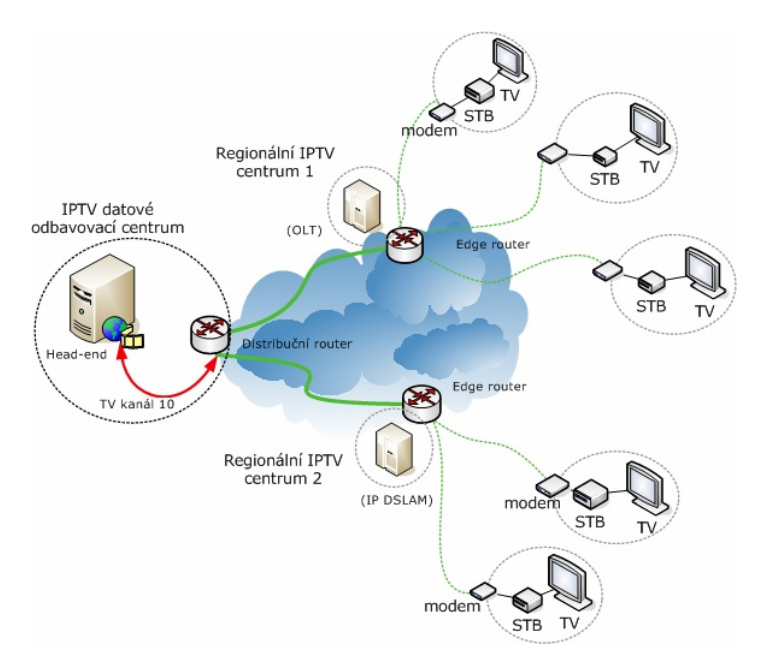

*Obr. 7. Princip multicast vysílání [\[12\]](#page-71-0)* 

<span id="page-29-0"></span>V případě využití multicastu v IPTV představuje každý jednotlivý TV program jednu multicast skupinu a konkrétní uživatelé jsou členy vždy jedné z dostupných multicast skupin.

 $\overline{a}$ 

<span id="page-29-1"></span><sup>13</sup> Protokol PIM popisuje kapitola 2.6

<span id="page-30-0"></span>Přepnutí mezi programy pak vyžaduje přechod z jedné multicast skupiny do jiné skupiny, resp. odhlášení se ze stávající skupiny a přihlášení se do nové skupiny. Při změně kanálu se používá protokol IGMP verze 2, který obsahuje zprávy pro odhlášení/přihlášení z/do multicast skupiny. Jestliže je přijímána žádost o odhlášení/ přihlášení z/do multicast skupiny, kontroluje se, zda je koncový uživatel oprávněn sledovat nový televizní program. Pakliže ano, dojde k přidání specifického uživatele do seznamu kanálové distribuce. Podrobnější vysvětlení IGMP poskytuje kapitola [2.7.](#page-31-1) [\[2\]](#page-70-2)

#### **2.5 RTSP protokol**

RTSP je řídicí protokol vycházející z protokolu RTP. Tyto protokoly společně umožňují doručování multimediálních dat k uživateli. Byl speciálně vyvinut pro řízení doručování multimediálních dat v reálném čase formou unicast vysílání.

Pomocí tohoto protokolu má uživatel plnou kontrolu nad poskytovaným médiem. Podporuje ovládací vlastnosti multimediálního přehrávače. Umožňuje uživateli přehrávání multimediálních dat postavit, následně ze stejného místa opět spustit, přetáčet tam i zpět atd. [\[20](#page-71-8)]

#### **2.6 PIM protokol**

Protokol PIM je skupina routovacích protokolů, které zařizují distribuci multicast dat přes Internet. Používá se tedy mezi lokálním a vzdáleným multicast směrovačem pro směrování multicastu od serveru k řadě uživatelů. Pro směrování používá klasické routovací protokoly. [\[21](#page-71-9)]

#### **2.6.1 RP (Rendezvous Point)**

Setkávací místo pro zdroje a příjemce multicast provozu je tzv. Rendezvous Point (dále RP). Jedná se o společný kořen pro sdílené stromy. Zdroje multicastu posílají provoz na tento bod a ten je přeposílá přes sdílené stromy všem členům skupin. Díky RP se lépe využijí síťové zdroje, ale nezaručuje optimální cestu. [\[21](#page-71-9)]

#### **2.6.2 PIM-SM (Sparse Mode)**

Vychází z představy, že uživatelé, kteří chtějí přijímat multicast, se v síti nachází velmi řídce, takže Sparse Mode posílá provoz pouze směrovačům, které si o něj požádají.

<span id="page-31-0"></span>Používá jednosměrné sdílené stromy s kořenem v RP a může vytvářet stromy nejkratších cest pro zdroje. Zdroje posílají multicast přímo připojeným směrovačům tzv. designated router (směrovače s nejvyšší IP, dále DR). DR je zabalí a jako unicast pošle RP. RP je následně pošle členům multicast skupiny. RP oznamuje zdroje a vytváří cestu od zdroje ke členům skupiny a teprve potom posílá multicast data. [\[21\]](#page-71-9)

#### **2.6.3 PIM-DM (Dense Mode)**

Dense Mode vychází z představy, že téměř všichni chtějí provoz přijmout, takže jej odesílá do všech směrů. Pokud některý sousední směrovač provoz nechce, tak to musí oznámit.

Vytváří strom nejkratších cest. Používá tzv. flood and prune metodu, ta nejprve zaplaví doménu multicastem a pak ořezává větve, kde nejsou příjemci. Vhodné pro LAN, kde jsou členové hustě umístěni v síti. [\[21](#page-71-9)]

#### **2.6.4 PIM-SDM (Sparse-Dense Mode)**

Pokud máme RP, tak funguje jako PIM-SM, pokud ne, tak funguje jako PIM-DM. [\[21\]](#page-71-9)

#### **2.6.5 PIM-BM (Bidirectional Mode)**

Vytváří obousměrné sdílené stromy, ale nikdy ne strom nejkratších cest, takže může mít delší end-end vzdálenost, ale dobře škáluje. [\[21\]](#page-71-9)

#### **2.6.6 PIM-SSM (Source Specific Multicast)**

Vytváří stromy, které mají kořen pouze v jednom zdroji. Adresa vysílače je známá a příjemci se registrují přímo ke zdroji vysílání. [\[21](#page-71-9)]

## <span id="page-31-1"></span>**2.7 IGMP protokol**

Protokol IGMP je reprezentantem IP multicast přenosu v lokálních sítích. Hlavní úlohou tohoto protokolu je informovat o stavu členství ve skupinách mezi směrovači podporujícími multicast vysílání a členy skupin multicast vysílání v lokální síti.

Informace o členství v multicast skupinách dodávají jednotliví členové těchto skupin prostřednictvím IGMP protokolu sami, zatím co stav členství je testován směrovači.

<span id="page-32-0"></span>Směrovače používající tento protokol pravidelně naslouchají zprávám protokolu IGMP a systematicky odesílají dotazy s cílem zjistit, které multicast skupiny jsou v síti aktivní.

V IPTV se využívají tyto multicast protokoly:

- **IGMP verze 1** dotaz členství a ohlášení,
- **IGMP verze 2 a 3** zprávy o přihlášení (Join Group) a odhlášení (Leave Group) z multicast skupiny.

IGMP verze 1 dnes již využívá jen malé množství zařízení a operačních systémů. Hlavním rozdílem verze 1 proti novějším je to, že příjemci multicast vysílání nemají možnost routeru oznámit, že si již nepřejí přijímat daný multicast. To se řešilo pouze vypršením časového limitu.

Struktura IGMP verze 2 a 3 je podobná, ale paket verze 3 má variabilní délku. Zásadní změnou proti předchozím dvěma protokolům je, že je možné uvést zdroje v rámci skupiny, které si přeje poslouchat. [\[22](#page-71-10)], [\[23](#page-71-11)]

## **2.8 MPEG-TS**

MPEG-TS je komunikační protokol multimediálních dat. Jedná se o typ digitálního kontejneru, který zahrnuje tzv. PES bloky (základní paketový tok). Do něj jsou dále přidávány režijní data, která mimo jiné definují strukturu samotného kontejneru. MPEG-TS je specifikován ve standardu MPEG-2. Nabízí opravu chyb při distribuci přes nedůvěryhodná média, proto je využíván například pro vysílání digitální televize nebo streamování multimediálních dat po síti. Obdobou tohoto komunikačního protokolu je protokol MPEG-PS, který se využívá v prostředí, kde opravu chyb dokáže zajistit jiná technologie, například DVD. [\[24\]](#page-72-0)

#### **2.9 Komprese dat**

Na začátku celého přenosového řetězce jsou jednotlivá multimediální data upravována do takové podoby, která je vhodná pro přenos po síti. Protože "surová" data mají velký datový tok a potřebovala by tak velkou přenosovou kapacitu přenosového kanálu, musí být data nejprve vhodně komprimována.

Smyslem každé komprese dat je zmenšit datový tok nebo velikost datových souborů do takové míry, aby bylo možné data přenést po síti s omezenou rychlostí. K redukci dat <span id="page-33-0"></span>se využívají vhodné kompresní algoritmy, které z datových souborů odstraňují redundantní nebo-li nadbytečné informace.

Komprese dat lze rozdělit do dvou základních kategorií:

- **Ztrátová komprese** Při této kompresi jsou některé informace nenávratně ztraceny a nelze je tedy zpět zrekonstruovat. Používá se zpravidla tam, kde je možné ztrátu některých informací tolerovat, jako například u komprese zvuku a obrazu, při jejichž vnímání si člověk chybějících údajů nevšimne.
- **Bezztrátová komprese** Na rozdíl od předchozí komprese, lze u této komprese všechny informace zpětně zkonstruovat. Využívají se tam, kde by ztráta i jediného znaku mohla znamenat nenávratné poškození souboru.

Míra komprese dat je dána kompresním poměrem. Ten uvádí podíl velikosti původních dat ku velikosti komprimovaných dat. Například při kompresi 10 MB souboru do 2 MB je poměr 10/2 = 5, tj. 5:1 (pět ku jedné). Kompresní poměr je ovlivněn volbou kompresního algoritmu a typem komprimovaných dat. [\[25](#page-72-1)]

Nejvíce používanými kompresemi v technologii IPTV jsou ztrátové komprese MPEG-2, MPEG-4 AVC a VC-1.

#### **2.9.1 MPEG-2**

MPEG-2 je ztrátová komprese dat, která slouží ke snížení datového toku a tím i velikosti výsledného souboru při co nejmenším viditelném zhoršení kvality multimediálních dat. V současné době se kódování datového signálu ve standardu MPEG-2 nevyužívá pouze pro ukládání a přenos videa na DVD, ale také pro distribuci satelitního (DVB-S), kabelového (DVB-C) a pozemního (DVB-T) digitálního televizního vysílání. Drtivá většina přijímacích zařízení nebo-li set-top-boxů pro digitální televizní vysílání nabízených v České republice a státech Evropské unie umožňuje zpracovat datový signál právě v tomto standardu.

Standard MPEG-2 je založen na definování syntaxe přenášeného bitového toku a vlastností dekodéru. Vlastnosti kodéru nejsou jednoznačně definovány a konkrétní řešení je ponecháno na výrobcích.

<span id="page-34-0"></span>Nejdůležitější vlastností kódování MPEG je jeho pružnost a otevřenost. Jeho obrazová kvalita se za dobu jeho existence výrazně zlepšila. Přes všechna vylepšení jsou kompresní možnosti algoritmů a datových struktur formátu MPEG-2 přeci jen omezené. [\[26](#page-72-2)], [\[27](#page-72-3)]

## **2.9.2 MPEG-4 AVC**

Se zaváděním nových technologií typu HDTV vznikla potřeba vytvořit lepší kódovací nástroj, poskytující dobrou kvalitu obrazu a zvuku při podstatně nižším datovém toku než jak tomu je u standardu MPEG-2. Spojením skupin ISO MPEG a ITU-T VCEG vznikla skupina John Video Team, která vytvořila nový standard s oficiálním názvem Advanced Video Coding (AVC). Ve skupině ISO MPEG se standard nazývá ISO MPEG-4 kapitola 10 a ve skupině ITU-T VCEG se nazývá H.264, proto je možné tento standard naleznout i pod těmito názvy.

Jednou z hlavních výhod standardu MPEG-4 AVC je přibližně asi třikrát vyšší komprese dat než v případě použití standardu MPEG-2. Poskytuje mnohem větší flexibilitu pro aplikaci na síťových zařízeních. Díky velkému počtu kódovacích algoritmů dosahuje kvality, která už je pro standard MPEG-2 nedostupná.

Kódování i dekódování MPEG-4 AVC vyžaduje výrazně více výpočetního výkonu než MPEG-2 a má jakožto nový kodek k dispozici poměrně malý počet nástrojů. Na druhou stranu nabízí standardní postprocessing videa, například tzv. deblocking filtr, který se umí postarat o většinu obrazových kazů způsobených kódováním. [\[27](#page-72-3)], [\[28](#page-72-4)]

## **2.9.3 VC-1**

VC-1 je obrazový a zvukový standard firmy Microsoft. Používá se nejen pro kompresi videa na Blu-ray a HD-DVD discích, ale také k distribuci multimediálních dat po Internetu. Standard VC-1 jako takový je přímým konkurentem MPEG-4 AVC. Oproti standardu MPEG-4 AVC umožňuje nižší náročnost dekomprese, avšak na druhou stranu má nižší kvalitu obrazu.

VC-1 podporuje tři různé profily:

- Simple (jednoduchý),
- Main (hlavní) a
- Advanced (pokročilý).

Krom tři profilů, uvedených v přešlém odstavci, zahrnuje VC-1 ještě ASF formát. Tento formát představuje rozšiřitelný formát souboru pro ukládání a distribuci synchronizovaných multimediálních dat. Podporuje přenos dat prostřednictvím řady sítí a protokolů. Soubory ASF obsahující zvuk i video bývají zkomprimované řadou kodeků.

V současné době existují dvě implementace standardu VC-1. První je poměrně starý, ale přece jen známý kodek WMV3, který implementuje pouze Main profil standardu VC-1. Instaluje se spolu s přehrávačem Windows Media Player 9, a proto se mu někdy říká také WMV9. Novější a již kompletní implementací VC-1 je kodek WVC1 dodávaný s Windows Media Player 11.

Při používání VC-1 komprese je nutné se vypořádat licenčně s několika patenty, které na tento formát vlastní především konkurenční skupina MPEG. [\[29](#page-72-5)], [\[30](#page-72-6)]
#### <span id="page-36-0"></span>**3 SOFTWARE PRO IPTV**

#### **3.1 Middleware**

Pod pojmem middleware se skrývá softwarový balíček, který slouží k řízení vysílání obsahu do sítě a řízení poskytování služeb IPTV systému. Lze si jej představit jako platformu či prostředí, ve kterém jsou realizovány všechny uživatelsky orientované funkce celého IPTV a vzájemně integrovány jeho dílčí služby. V jistém slova smyslu je middleware jako operační systém u počítače, který zajišťuje jeho základní funkce a vytváří prostředí pro běh dalších specializovaných aplikací.

Middleware využívá architekturu klient-server. Obsahuje tedy dvě části: klient a server. Klientská část je umístěna v set-top-boxech a komunikuje se serverovou částí, která je umístěna v Head-endu.

Middleware na straně klienta zajišťuje základní funkce. Těmito základními funkcemi je myšleno například ovládání sledovaného televizního programu, tedy tzv. channel zapping, komunikace s poskytovatelem (popř. uživatelem na straně serveru) nebo spouštění a ovládání dílčích služeb, kterými jsou například Video on Demand, Video Cassette Recorder a spousta dalších. Záleží pouze na poskytovateli, jak široké portfolio služeb bude pomocí middleware poskytovat. Middleware, jak z předchozího popisu vyplývá, je přítomen i v koncových set-top-boxech. Avšak set-top-box nemůže být jakýkoli, musí podporovat takový druh middlewaru, který používá poskytovatel IPTV. [\[2\]](#page-70-0)

#### <span id="page-37-1"></span>**4 HARDWARE PRO IPTV**

Možností, jak získat signál pro distribuci televizních programů po síti, je celá řada. Nejběžnějším způsobem, jak už bylo uvedeno v kapitole [2](#page-22-0), je signál přijímat pomocí satelitního nebo pozemního vysílání. Ať už je použita jakákoli z těchto technologií, vždy je k tomu potřeba specifický hardware.

Některý hardware, nezbytný pro vysílání a příjem IPTV, může být pro obě technologie stejný. Může to být například serverová část určená pro úpravu a distribuci získaného signálu. Dále jsou to síťové prvky využívané zpravidla pro komunikaci mezi serverem a koncovým uživatelem přes privátní síť. Nebo některé komponenty umístěné přímo u koncového uživatele.

#### **4.1 Hardware pro DVB-S**

#### **4.1.1 Satelitní anténa**

Jednou z možností získání signálu pro distribuci televizních programů po síti v IPTV je příjem signálu pomocí satelitní antény (DVB-S, DVB-S2). Přijímaný signál je vysílán ze satelitního vysílače umístěného na družicích na oběžné dráze kolem Země. Signál družice pokrývá vždy stejné území naší planety. Satelitních vysílačů na oběžné dráze je několik. Přehled veškerých satelitních vysílačů přijímatelných na území České a Slovenské republiky je k nahlédnutí na [\[31](#page-72-0)[\]](http://www.parabola.cz/satelit/).

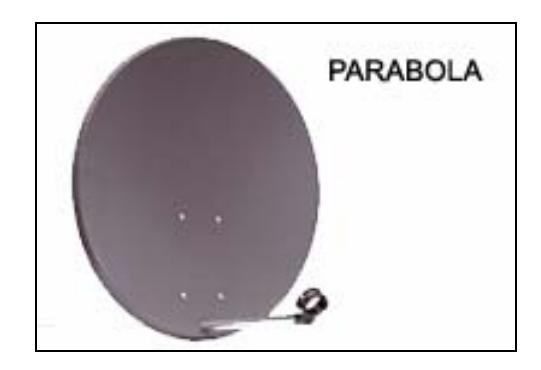

*Obr. 8. Satelitní anténa [\[32\]](#page-72-1)* 

<span id="page-37-0"></span>Princip satelitních antén je takový, že přijímaný signál je odrážen do ohniska antény, kde se nachází přijímač, tzv. LNB konvertor. Satelitní anténa ([Obr. 8\)](#page-37-0), označována také jako parabola, má tvar "talíře". Velikost plochy antény může být za jistých podmínek velice důležitá, např. při zhoršeném počasí nebo při příjmu signálu z více družic. Čím větší je plocha antény, tím silnější signál bude přijímačem detekován. Pro příjem většiny družic na území České republiky dostačuje anténa o průměru do 80 cm.

U satelitní techniky rozlišujeme satelitní antény na:

- **Středová (ohnisková)** ohnisko leží přímo ve středu plochy antény
- **Offsetová** tvořená výsečí z ohniskové antény a její ohnisko leží mimo geometrický střed
- **Cassegrain** využívá pomocného hyperbolického zrcadla, umístěného v ohnisku, které odráží signál do středu odrazné plochy, kde je umístěn přijímač.

Satelitní antény je možné rozlišit také podle materiálu, ze kterého jsou vyrobeny, na:

- ocelové (Fe),
- hliníkové (Al)
- a další např. dural.

V současné době se pro satelitní vysílání nejčastěji využívají offsetové satelitní antény, vyrobené z oceli nebo hliníku. Z hlediska kvality příjmu by měly být srovnatelné. Liší se především vahou a cenou. Ocelové antény jsou oproti hliníkovým těžší a levnější. [\[32\]](#page-72-1), [\[33\]](#page-72-2)

#### **4.1.2 LNB konvertor**

Každá satelitní anténa využívá k přijímání signálu z družice speciální přijímač, tzv. LNB konvertor ([Obr. 9\)](#page-38-0). Ten je umístěn v ohnisku antény.

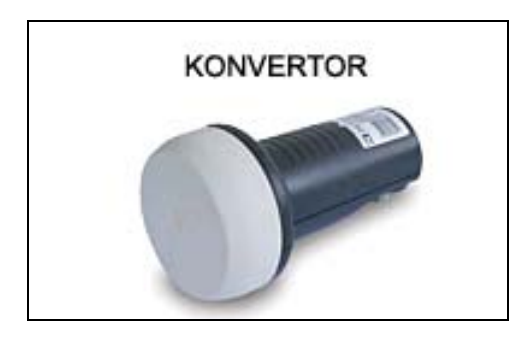

*Obr. 9. LNB konvertor [\[32\]](#page-72-1)* 

<span id="page-38-0"></span>Hlavním úkolem každého konvertoru je přijatý signál zesílit a následně převést na takový kmitočet, který umí běžný set-top-box (případně satelitní přijímač) zpracovat. Zpravidla se převádí z frekvenčního spektra GHz do frekvenčního spektra řádu MHz.

Důležitým parametrem konvertoru je tzv. šumové číslo, které udává citlivost konvertoru. Čím je šumové číslo nižší, tím je konvertor kvalitnější. V současné době pro kvalitní příjem je běžná hodnota prodávaného konvertoru okolo 0,3 dB. [\[32](#page-72-1)]

#### **4.1.3 DVB-S adaptér**

Zajímavou možností příjmu satelitního vysílání bez použití set-top-boxu je využití přídavných DVB-S adaptérů do počítače. Tyto adaptéry mají ve většině případů stejné možnosti a vlastnosti jako běžné set-top-boxy. Krom příjmu několika stovek kvalitních digitálních satelitních programů umožňují tyto programy také nahrávat na harddisk počítače. Pro nahrávání televizních a rozhlasových stanic využívají MPEG-2 kompresi, která se pro vysílání nejčastěji používá.

Adaptéry dále podporují funkci TimeShift. Tato funkce umožňuje pozastavit a následně znovu spustit právě probíhající televizní pořady. Ve skutečnosti se pořad transparentně nahrává na harddisk počítače a uživatel o nic nepřijde.

K ovládání všech funkcí je možné využít krom klávesnice a myši i dálkové ovládání, které bývá součástí každého balení.

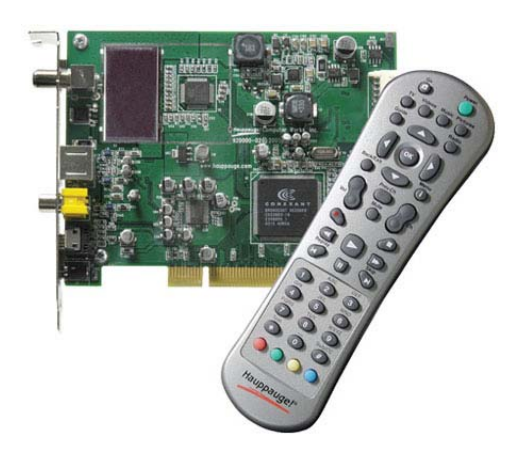

*Obr. 10. DVB-S karta [\[34\]](#page-73-0)* 

<span id="page-39-0"></span>DVB-S adaptéry jsou dvojího typu: interní a externí. Interní DVB-S adaptéry nebo-li DVB-S karty [\(Obr. 10](#page-39-0)) se instalují do PCI (popř. PCI-E) slotů počítače. Naproti tomu externí DVB-S adaptéry, jak už je patrné z názvu, nebývají instalovány do vnitřní časti počítače. Pro připojení k počítači (popř. notebooku) využívají zpravidla USB rozhraní.

Oba typy DVB-S adaptérů jsou vzhledem ke kvalitě přijímaného signálu na stejné úrovni, jediným rozdílem je zatížení procesoru a jejich přenositelnost. Interní adaptéry jsou na rozdíl od externích nepřenositelné, a proto je nelze využit např. v mobilních zařízeních.

#### **4.2 Hardware pro DVB-T**

#### **4.2.1 Anténa**

Pro příjem digitálního pozemního vysílání (DVB-T) není nutné pořizovat žádnou speciální anténu. Pozemní vysílání je stejně jako vysílání analogové šířeno ve stejných kmitočtových pásmech, a tudíž plně vyhovují i stávající antény, využívané pro příjem analogového vysílání. Jedinými rozdíly a zároveň i klady digitálního vysílání jsou odolnost vůči rušení, způsob šíření vysílání a samozřejmě kvalita obrazu. Digitální signál je odolnější proti rušení odrazy a proto antény mohou mít mnohem méně reflektorových prvků. Díky této odolnosti je signál od jednoho poskytovatele šířen z různých vysílačů na stejné frekvenci.

V současné době existuje nepřeberné množství typů antén. Každá se hodí do jiných podmínek. Někde jsou vhodné např. pokojové antény, jinde je třeba použít venkovní antény. Anténu je tedy nutné volit podle konkrétních podmínek, vzdálenosti od vysílače nebo podle pokrytí signálem.

Pro místní příjem postačuje pokojová anténa se zesilovačem. Tyto antény jsou bohužel nekvalitní a zachytávají i rušení v bytě a blízkém okolí (např. rušení z vysavačů, vypínačů, mixérů, mopedů atd.), proto jsou lepší antény venkovní. Pro příjem ze vzdálenějších míst jsou vhodnější antény s vyšším ziskem. Ty je možno v případě potřeby doplnit kvalitním anténním předzesilovačem. [\[35\]](#page-73-1), [\[36](#page-73-2)]

#### **4.2.2 DVB-T adaptér**

Další možností příjmu pozemního vysílání, tentokrát bez použití set-top-boxu, je využití DVB-T adaptérů do počítače. DVB-T adaptéry mají stejné funkce jako DVB-S adaptéry. Umožňují příjem několika kvalitních digitálních pozemních programů, jejich případné nahrávání či TimeShift. K nahrávání televizních a rozhlasových stanic využívají takové kompresní formáty, které se využívají pro jejich vysílání.

Stejně jako je tomu u DVB-S adaptérů, jsou i DVB-T adaptéry dvojího typu: interní a externí. Interní DVB-T adaptéry nebo-li DVB-T karty se instalují stejně jako DVB-S karty do PCI (příp. PCI-E) slotů počítače. Externí DVB-T adaptéry se používají pro připojení k počítači nejčastěji pomocí USB rozhraní nebo PCMCIA a ExpressCard slotů, kterými v současné době bývají nejvíce vybaveny notebooky. Obrázek níže ([Obr.](#page-41-0)  [11](#page-41-0)) ukazuje příklad DVB-T USB klíčenky pro příjem digitálního pozemního vysílání.

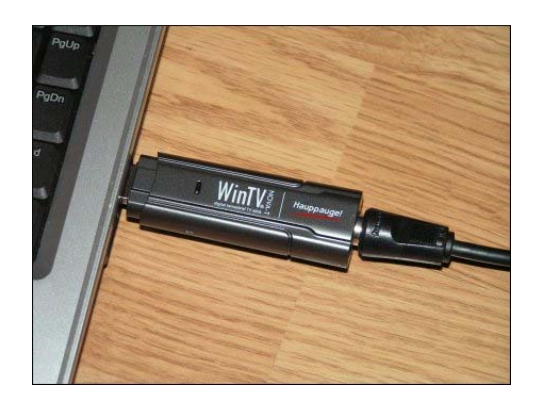

*Obr. 11. DVB-T USB klíčenka [\[37\]](#page-73-3)* 

<span id="page-41-0"></span>Oba typy DVB-T adaptérů jsou vzhledem ke kvalitě přijímaného signálu na stejné úrovni. Jediný rozdíl je v jejich přenositelnosti. Interní adaptéry jsou na rozdíl od externích instalovány do vnitřní části počítače a nelze je proto využít kdekoli je možné zachytit signál DVB-T vysílání. Při výběru adaptéru záleží pouze na uživateli, kde chce adaptér využít. Pokud jej chce využívat pouze doma nebo v případě externích adaptérů využít jejich přenositelnosti.

#### **4.3 Společný hardware**

#### **4.3.1 Koaxiální kabel a F-konektory**

V případě IPTV je propojení mezi LNB konvertorem (popř. anténou pro příjem DVB-T) a Head-endem řešeno pomocí koaxiálního kabelu ([Obr. 12\)](#page-42-0). Koaxiální kabel se skládá z nosného vodiče, izolačního fóliového a splétaného stínění a pláště. Provedení všech kabelů je dnes většinou univerzální, pro venkovní i vnitřní použití.

Na trhu je velké množství koaxiálních kabelů, většina z nich zaručuje kvalitní příjem. Do 50ti i více metrů svodu od antény k zařízení se většinou neprojeví žádné ztráty signálu. Doporučuje se použít vždy kabel s dvojitým stíněním a průměrem kolem 6 - 7 mm.

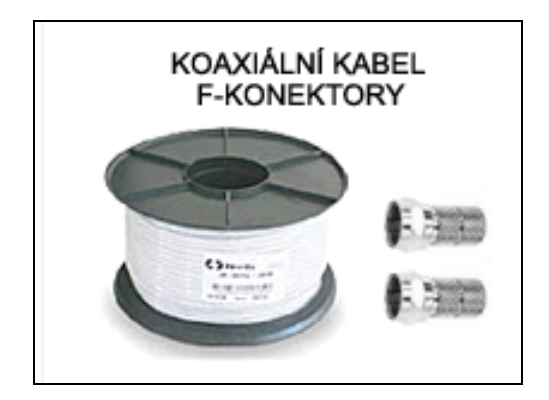

*Obr. 12. Koaxiální kabel a F-konektory [\[32](#page-72-1)]* 

<span id="page-42-0"></span>Na koaxiální kabel se lisují nebo připevňují našroubováním tzv. F-konektory. Na propojení se používají F-konektory dvojího typu: samec a samice. Samec se lisuje přímo na koaxiální kabel a samice [\(Obr. 12\)](#page-42-0) je zabudována do LNB konvertoru a karty přijímající digitální signál ve formě závitů. [\[32](#page-72-1)], [\[38](#page-73-4)]

#### **4.3.2 Server**

Centrálním místem IPTV, jak už bylo uvedeno v kapitole [1.1.1](#page-14-0), je Head-end. Představuje skupinu zařízení zaručující příjem signálu, jeho kódování a zpracování a nakonec vytvoření jednotlivých datových proudů, tzv. multiplexing. Jednotlivá zařízení jsou buď každá zvlášť nebo seskupená do jednoho zařízení. V případě seskupení představuje Headend server, který obsahuje všechna potřebná zařízení.

Pomocí přídavných DVB-S nebo DVB-T adaptérů jsou na server získány tzv. multiplexy, což je sada několika televizních a rozhlasových stanic, vysílaný ve formátu MPEG-2, popř. MPEG-4 AVC. Takto získaný signál je buď zachován v původním kodeku nebo může být v případě potřeby pomocí MPEG kodéru/dekodéru transkódován do jiného kodeku. Transkódování bývá řešeno softwarově nebo hardwarově. V případě hardwarového řešení je do serveru nainstalován MPEG kodér/dekodér v podobě přídavné karty. Nakonec jsou vhodným softwarem vytvořeny jednotlivé datové proudy (multicast skupiny). Jeden datový proud představuje jeden televizní kanál, který je reprezentován jednou multicast adresou. Takto vytvořené datové proudy jsou dále distribuovány do sítě poskytovatele.

#### **4.3.3 MPEG kodér/dekodér**

MPEG kodér/dekodér je zařízení, které umožňuje rychlé a kvalitní hardwarové kódování audio/video signálů. Jejím základem je hardwarový čip, který obstarává konverzi videa a audia do MPEG formátů.

V současné době existuje několik podob MPEG kodérů/dekodérů. Jako samostatná zařízení se používají ve formě zásuvných modulů, které bývají osazeny do tzv. rack mounted šasi. MPEG-2 kodér v rack mounted šasi zobrazuje obrázek ([Obr. 13\)](#page-43-0). Díky provedení v podobě modulů je možná jejich instalace do šasi různých rozměrů a kapacit, čímž lze dosáhnout maximální efektivity využití místa. Zároveň lze v jednom šasi kombinovat MPEG-2 a MPEG-4 AVC moduly, což je pro IPTV velkou výhodou. Takové systémy nalézají uplatnění hlavně v dlouhodobých provozech s množstvím televizních okruhů.

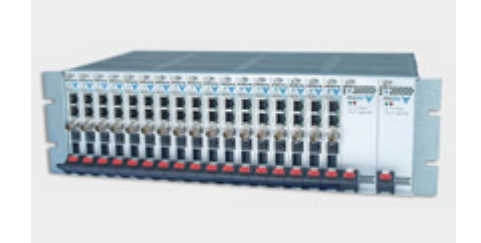

*Obr. 13. MPEG-2 koder v rack mounted šasi [\[39\]](#page-73-5)* 

<span id="page-43-0"></span>Pro běžnější použití je možné setkat se s MPEG kodérem/dekodérem v podobě samostatných přídavných karet, které se instalují do PCI slotů nebo jako součást jiných přídavných karet, např. střihové karty, TV tunery nebo DVB-S adaptéry. [\[39\]](#page-73-5)

#### **4.3.4 Router**

Router, nebo-li směrovač, je síťové zařízení, které procesem zvaným routování přeposílá data směrem k jejich cíli. K této činnosti využívá routovací tabulku. Routování probíhá na třetí (síťové) vrstvě modelu ISO/OSI, z toho vyplývá, že i router pracuje na třetí vrstvě.

Routery využívané v IPTV musí podporovat tzv. multicast routování. Jednotlivé datové proudy jsou šířené do sítě prostřednictvím multicast vysílání. Každý datový proud představuje jednu multicast skupinu. Head-end (popř. server) vysílá tyto datové proudy, určené neznámému, potenciálně velkému počtu uživatelů, pouze jednou a veškerá režie spojená s distribucí je ponechána na routerech. To znamená, že router musí vědět kolika uživatelům a jaká data má replikovat. K této činnosti router využívá IGMP protokol, pomocí kterého zjišťuje, kteří uživatele jsou k jaké multicast skupině připojeni. Router periodicky odesílá do sítě dotazy pro každou multicast skupinu zvlášť a uživatelé odpovídají s informací, kterou multicast skupinu chtějí přijímat.

Na cestě od serveru ke koncovému uživateli se může vyskytnout celá řada routerů, proto musí router navíc ještě podporovat tzv. optimální směrování. Pro optimální směrování multicastu využívá protokol PIM. Ten vytváří minimální strom spojů skrze síť, který se neustále dynamicky aktualizuje. [\[21](#page-71-0)], [\[40](#page-73-6)]

#### **4.3.5 Switch**

Switch, nebo-li přepínač, je aktivní síťový prvek, který propojuje jednotlivé segmenty sítě. Obsahuje větší či menší množství portů (až několik stovek), na něž se připojují síťová zařízení nebo části sítě. Switch pracuje na druhé (spojové) vrstvě ISO/OSI modelu.

Switche využívané v IPTV musí podporovat tzv. IGMP snooping. U běžného switche se multicast chová jako broadcast, což znamená, že multicast data jsou vysílána na všechny porty. Naproti tomu lepší switche multicast data rozesílají pouze na porty, na kterých jsou očekávána. Technika IGMP snooping, jak už napovídá název, zkoumá IGMP zprávy. Takový switch umí zpracovávat pakety jak druhé vrstvy, tak i vrstvy třetí. Zároveň si udržuje tabulku všech uživatelů multicast skupin, ve které má zaznamenané číslo portu s odpovídající multicast adresou. Switche podporující IGMP snooping se chovají podobně jako multicast routery. [\[21\]](#page-71-0), [\[41\]](#page-73-7), [\[42\]](#page-73-8)

#### **4.3.6 Modem**

Protože někteří uživatelé využívají pro příjem IPTV vysokorychlostní internet ADSL, potřebují také příslušný DSL modem, který umožňuje současné sledování televize, telefonování i přenos dat. DSL modem je zařízení používané pro připojení set-top-boxu (popř. počítače) k DSL lince.

DSL modem má zpravidla minimálně dva výstupy (porty). Jeden slouží pro příjem IPTV a druhý pro přístup k Internetu.

#### **4.3.7 IPTV set-top-box**

Pro příjem digitálního televizního a rozhlasového vysílání prostřednictvím IP protokolu uživatel potřebuje speciální IPTV set-top-box. Set-top-box je zařízení sloužící pro převod digitálního televizního signálu na signál analogový, který běžné televizory bez digitálního tuneru jsou schopny zpracovat. IPTV přijímač je u koncového uživatele zapojen mezi televizorem a ethernetovou přípojkou, příp. DSL modemem. Propojení s televizorem je nejčastěji realizováno pomocí rozhraní SCART. Pro vyšší obrazovou kvalitu se doporučuje používat konektory DVI nebo HDMI. Pro připojení k ethernetové přípojce, příp. DSL modemu je řešeno pomocí RJ-45 konektoru.

Podobně jako u digitálního kabelového vysílání si lze tento přijímač pronajmout nebo koupit u poskytovatele služby. Jiný set-top-box pro příjem IPTV použít nelze. Krom obyčejných set-top-boxů, určených výhradně pro sledování televizního vysílání, je možné zakoupit přijímače např. s podporou nahrávání. V takovém případě bývají set-top-boxy vybaveny pevným diskem, příp. umožňují pomocí vhodného rozhraní pevný disk, příp. flash disk připojit. Přijímá-li uživatel pořady nevhodné pro děti, pak některé set-top-boxy umožňují přístup k takovým pořadům pomocí tzv. rodičovského zámku zakázat. Krom zmíněných funkcí disponují přijímače ještě mnohými funkcemi jako jsou EPG, superteletext, internetový prohlížeč a další. [\[43](#page-73-9)]

#### <span id="page-45-0"></span>**4.3.8 Dekodér a dekódovací karta**

V základní konfiguraci umožňuje set-top-box (stejně jako DVB-S nebo DVB-T karta) příjem pouze nekódovaných digitálních stanic. Pokud bude uživatel chtít sledovat i kódované stanice, bude muset k základní konfiguraci dokoupit příslušný dekodér a dekódovací kartu.

Používá-li uživatel pro příjem digitálního vysílání set-top-box, postačí mu zakoupit pouze dekódovací kartu, protože většina set-top-boxů má dekodér vestavěný uvnitř. Jestliže používá stolní počítač jako přijímač, musí krom dekodéru a dekódovací karty zakoupit ještě tzv. Common Interface nebo-li CI slot. CI, který můžete vidět na obrázku [\(Obr. 14\)](#page-46-0), je v podstatě PCI karta, která je uvnitř počítače připojená kabelem k DVB-S nebo DVB-T kartě. Do této karty lze současně zasunout dva dekodéry na dva různé kódovací systémy. Pro instalaci dekodéru CI disponuje dvěma PCMCIA sloty.

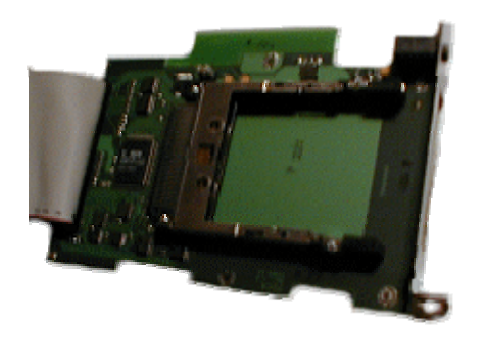

*Obr. 14. CI slot [\[44](#page-73-10)]* 

<span id="page-46-0"></span>V současné době jsou k dispozici dekodéry na např. tyto kódovací systémy: CRYPTOWORKS, SECA, IRDETO, ViACCESS, CONAX atd. S CI můžete současně použít libovolné dva dekodéry, každý s jednou kartou. [\[44](#page-73-10)]

Kromě dekodérů pro CI sloty, které se instalují do počítače, existují i externí dekódovací zařízení. Tato zařízení jsou mnohem praktičtější, protože k propojení využívají sériového, popř. USB rozhraní, a lze je tedy připojit i k mobilním zařízením (např. notebook). Hlavní funkcí těchto zařízení je čtení dekódovacích karet. Některé typy však disponují i dalšími funkcemi, jako např. zápis nebo programování dekódovacích a čipových karet. Dále kromě komunikace s originálními dekódovacími kartami umožňují také čtení satelitních, popř. pozemních digitálních karet.

## **5 LEGISLATIVNÍ PŘEDPOKLADY K PROVOZOVÁNÍ NEZISKOVÉ IPTV**

V právním řádu České republiky se oblastí provozování televizního a rozhlasového vysílání zabývá:

- Zákon č. 231/2001 Sb., o provozování rozhlasového a televizního vysílání
- Zákon č. 348/2005 Sb., o rozhlasových a televizních poplatcích a změně některých zákonů, ve znění pozdějších předpisů
- Zákon č. 127/2005 Sb., o elektronických komunikacích a o změně některých souvisejících zákonů (zákon elektronických komunikacích), ve znění pozdějších předpisů
- Zákon č. 81/2005, kterým se mění zákon č. 121/2000 Sb., o právu autorském, o právech souvisejících s právem autorským a o změně některých zákonů (autorský zákon)

V současné době je IPTV dost diskutovaným tématem, a i přesto není jasné, jakými pravidly by se mělo IPTV řídit a jestli takové vysílání podléhá nebo nepodléhá registraci u RRTV. V současném zákonu č. 231/2001 Sb., o provozování rozhlasového a televizního vysílání se uvádí § 2 odst. 2 písm. e) ustanovení, podle kterého se za televizní a rozhlasové vysílání nepovažuje:

#### *"vysílání prostřednictvím dálkového přístupu (Internetu)."*

Nyní,ale vyvstává otázka, co je pojmem dálkový přístup (Internet) přesně myšleno. Na jednu stranu IPTV využívá stejnou distribuční síť jako vysokorychlostní připojení k Internetu, ale na stranu druhou je IPTV šířeno pouze po privátní síti prostřednictvím internetového protokolu, která je dostupná pouze těm, kteří si ji předplatili, nikoliv však široké veřejnosti.. Toto ustanovení bylo do zákonu zařazeno kvůli kauze o televizních a rozhlasových poplatcích. Český rozhlas se snažil prosadit, aby se vybíraly rozhlasové poplatky i za počítače se zvukovou kartou a přístupem na Internet, protože s takovým vybavením jsou počítače schopné přijímat rozhlasové vysílání po Internetu. Toto vyjádření by mohlo být podložené pasáží ze zákona č. 348/2005 Sb., o rozhlasových a televizních poplatcích a změně některých zákonů, ve znění pozdějších předpisů § 2 odst. 3, která uvádí předměty poplatků:

*"Rozhlasový poplatek se platí ze zařízení technicky způsobilého k individuálně volitelné reprodukci rozhlasového vysílání bez ohledu na způsob příjmu (dále jen "rozhlasový přijímač"). Toto zařízení se považuje za rozhlasový přijímač i v případě, že si jej poplatník upraví k jinému účelu."* 

a

*"Televizní poplatek se platí ze zařízení technicky způsobilého k individuálně volitelné reprodukci televizního vysílání bez ohledu na způsob příjmu (dále jen "televizní přijímač"). Toto zařízení se považuje za televizní přijímač i v případě, že si jej poplatník upraví k jinému účelu."* 

Obdobně by se mohla snažit prosadit vybírání poplatků za počítače s přístupem na Internet i Česká televize. Podle [\[45](#page-74-0)] Česká televize osobní počítače (bez televizní karty) a mobilní telefony s přístupem na Internet nejsou televizními přijímači ve smyslu citovaného zákona (zákona č. 348/2005 Sb., o rozhlasových a televizních poplatcích, § 2 odst. 3) a nepodléhají platbě televizního poplatku. Avšak dále pak uvádí, že osobní počítače bez televizní karty s možností naladit vysílání veřejnoprávní televize prostřednictvím IPTV či mobilní telefony 3. generace způsobilé přijímat televizní vysílání v systému DVB-H už televizním poplatků podléhají, neboť umožňují příjem televizního vysílání a individuální volbu programu. Vznikem novely zákona č. 231/2001 Sb., o provozování rozhlasového a televizního vysílání bylo odsouhlaseno, že počítače připojené k Internetu nebudou brány jako televizní a rozhlasové přijímače a tím pádem vysílání uskutečněné prostřednictvím Internetu se za vysílaní považovat nebude. Otázka poplatků je tímto vyřešená, ale stále není jasné, jestli IPTV podléhá registraci u RRTV či nikoli.

RRTV všem zájemcům o vysílání prostřednictvím IPTV radí, aby svou síť registrovali jako síť elektronických komunikací, tj. kabelový systém. Chtějí, aby veškeré vysílání podléhalo určitým povinnostem. Jestliže by existovali poskytovatelé, kteří by unikli registračním povinnostem, nevztahovaly by se na jejich stanice žádné povinnosti z paragrafů § 31 a 32 zákona č. 231/2001 Sb., o provozování rozhlasového a televizního vysílání. Zákon např. přikazuje podle § 32 odst. 1 písm. e):

*"nezařazovat do vysílání pořady, které mohou vážně narušit fyzický, psychický nebo mravní vývoj dětí a mladistvých zejména tím, že obsahují pornografii a hrubé samoúčelné násilí".* 

V neregulovaném vysílání by nic takového platit nemuselo. IPTV však za jistých podmínek nespadá ani pod kabelový systém. Zákon č. 231/2001 Sb., o provozování rozhlasového a televizního vysílání podle § 2 odst. 1 písm. v) vysvětluje, čím se rozumí pojem kabelový systém:

*"kabelovým systémem síť elektronických komunikací podle zvláštního právního předpisu[14](#page-49-0), jejímž prostřednictvím provozovatel vysílání nebo provozovatel převzatého vysílání šíří předplatitelům programy za sjednanou cenu; kabelový systém zahrnuje sítě kabelové televize, mikrovlnné systémy pro zemské rozhlasové a televizní vysílání či jiné technické prostředky, vyjma zemských rádiových vysílacích zařízení"* 

Tou podmínkou je, jak vyplývá z výše citovaného paragrafu (§ 2 odst. 1 písm. v)), neprovozovat televizní a rozhlasové vysílání výdělečně. Zmíněná podmínka je podložená konzultací s RRTV, která je k nahlédnutí v příloze PI.

Registraci u RRTV podléhají např. provozovatelé převzatého vysílání. Zákon č. 231/2001 Sb., o provozování rozhlasového a televizního vysílání podle § 2 odst. 1 písm. b) vysvětluje, čím se rozumí pojem převzaté rozhlasové a televizní vysílání:

*"převzatým rozhlasovým a televizním vysíláním příjem vysílání původních rozhlasových a televizních programů nebo jejich podstatných částí, včetně služeb přímo souvisejících s programy nebo s podstatnými částmi programu, a jejich současné, úplné a nezměněné šíření pro veřejnost prostřednictvím sítí elektronických komunikací[15](#page-49-1) ; za neměněné šíření se považuje i šíření české verze televizního programu prvotně vysílaného v cizím jazyce"* 

IPTV v podstatě přijímá původní rozhlasové a televizní vysílání, které dále šíří v současné, úplné a nezměněné formě veřejnosti prostřednictvím sítí elektronických komunikací. Pokud by se bralo v úvahu výše zmíněné ustanovení, pak by IPTV podléhalo registraci u RRTV. Avšak ve stejném zákonu, dle § 2 odst. 3 se uvádí:

*"Za převzaté rozhlasové a televizní vysílání se nepovažuje současné, úplné a nezměněné šíření přejímaných rozhlasových a televizních programů určených pro veřejnost* 

 $\overline{a}$ 

<span id="page-49-0"></span><sup>&</sup>lt;sup>14</sup> Zákon č. 127/2005 Sb., o elektronických komunikacích a o změně některých souvisejících zákonů (zákon elektronických komunikacích), ve znění pozdějších předpisů.

<span id="page-49-1"></span><sup>&</sup>lt;sup>15</sup> Zákon č. 127/2005 Sb., o elektronických komunikacích a o změně některých souvisejících zákonů (zákon elektronických komunikacích), ve znění pozdějších předpisů.

*prostřednictvím kabelu, do něhož je zapojeno nejvýše 100 účastníků s přijímači podléhajícími oznamovací povinnosti; tento počet může být překročen:* 

- *a. jestliže účastníci společného příjmu jsou umístěni v jedné budově nebo v komplexu budov k sobě prostorově nebo funkčně přináležejících,*
- *b. jestliže přenos signálu je veden tak, že nepřekračuje pozemní komunikaci,*
- *c. jestliže tento společný příjem není obchodně využíván."*

Podle [\[46\]](#page-74-1) musí být uvedené tři omezující podmínky splněny současně. Pokud konkrétní infrastruktura IPTV uvedenou specifikaci a kteroukoli omezující podmínku nesplňuje, je provozovatel povinen provést registraci převzatého vysílání.

IPTV nepodléhá pouze povinnostem souvisejícím s jeho činností v oblasti provozování vysílání, ale musí být vzhledem k obsahu i v souladu s autorskoprávními předpisy. Rozhlasové a televizní vysílání je předmětem ochrany podle zákona č. 121/2000 Sb., o právu autorském, o právech souvisejících s právem autorským a o změně některých zákonů - autorského zákona. Provozovatel vysílání je povinen na základě tohoto zákonu zažádat o práva k dílům a zvukovým a zvukově obrazovým záznamům, které jsou obsahem přenášeného vysílaní. Tato práva jsou spravována převážně prostřednictvím kolektivní správy. Uživatelé se často mylně domnívají, že uzavřením smlouvy s kolektivním správcem má autorská práva k vysílání ošetřena. Smlouvy s kolektivními správci práv však pokrývají pouze část spektra práv k přenosu vysílání. Předtím, než se provozovatel resp. uživatel rozhodne vysílat, musí kontaktovat vysílatele předmětného vysílání, resp. jeho zástupce, který v dané zemi obvykle zastupuje více vysílatelů a vyžádat si souhlas o přenos daného vysílání. Přenos vysílání pak může začít teprve poté, co vysílatel předmětné svolení dá. Užití díla či jiného předmětu ochrany podle práv autorským bez souhlasu vykonavatelů práv je porušením práva autorského.

Dle zákona č. 121/2000 Sb., o právu autorském, existují výjimky, za kterých lze provozovat vysílání bez jakýchkoli povinností vůči vysílatelům a kolektivním správcům práv. Podmínky vymezuje ustanovení § 22 odst. 3, které uvádí:

*"Umožnění příjmu současného, úplného a nezměněného rozhlasového nebo televizního vysílání na přijímačích téže budovy, popřípadě komplexu budov k sobě prostorově nebo funkčně přináležejících, pomocí společných domovních antén se za užití díla nepovažuje za podmínky, že je umožněn příjem pouze zemského a nezakódovaného*  *analogového vysílání a společný příjem není využíván za účelem přímého nebo nepřímého hospodářského nebo obchodního prospěchu."*

Všechny omezující podmínky musí být opět splněny současně. Nesplněním kterékoli omezující podmínky musí provozovatel IPTV zažádat o povolení užití předmětného vysílání konkrétní vysílatele a kolektivní správce práv.

Satelitní vysílatel Skylink na svých stránkách [\[47](#page-74-2)] uvádí podmínky registrace pro společné televizní antény (STA). Ze zmíněného zdroje vyplývá, že v případě využití karty Skylink lze šířit programy prostřednictvím karty Skylink jako náhradu za pozemní příjem (v současné době jsou to programy ČT, Nova a TV Prima) a současně nemusí být dodrženo ustanovení 6.2.4 ve Všeobecných obchodních podmínkách firmy Skylink, které uvádí:

*"Využívat službu výhradně pro svou vlastní potřebu; resp. pro potřebu členů své domácnosti, nebo u právnických osob pouze pro individuální potřebu konkrétní fyzické osoby, která je v pracovněprávním vztahu k této právnické osobě nebo je členem statutárního, případně jiného orgánu této právnické osoby a současně se uživatel zavazuje neumožnit a zamezit používání karty jiné osobě."* 

Podle [\[46](#page-74-1)] je v současné době připravováno nové znění ustanovení § 22 odst. 3 zákona č. 121/2000 Sb., o právu autorském, v rámci novely zákona o elektronických komunikacích, a to tak, že zmíněné ustanovení se zruší a vznikne nové - § 38f, které zní:

*"Do práva autorského nezasahuje ten, kdo umožňuje příjem současného, úplného a nezměněného rozhlasového nebo televizního vysílání na přijímačích téže budovy, popřípadě komplexu budov k sobě prostorově nebo funkčně přináležejících, pomocí společných domovních antén za podmínky, že je umožněn příjem pouze zemského nebo satelitního vysílání a společný příjem není využíván za účelem přímého nebo nepřímého hospodářského nebo obchodního prospěchu."* 

Vznikne-li toto ustanovení, budou moci provozovat vysílání bez jakýchkoli povinností vůči vysílatelům a kolektivním správcům práv i provozovatelé přejímající satelitní vysílání a nebude záležet, jestli bude v zakódované nebo nezakódované formě.

## **5.1 Šíření IPTV v síti UTB**

Šíření televizních programů prostřednictvím IPTV v síti UTB, popř. jiných neziskových subjektů bude zcela legální, jestliže budou dodrženy podmínky:

- 1. **Vysílání nesmí být provozováno výdělečně** dle zákona č. 231/2001 Sb., o provozování rozhlasového a televizního vysílání, § 2 odst. 1 písm. v) a vyjádření RRTV uvedeného v příloze PI,
- 2. **Vysílání musí přijímat maximálně 100 účastníků s přijímači podléhajícími oznamovací povinnosti** dle zákona č. č. 231/2001 Sb., o provozování rozhlasového a televizního vysílání, § 2 odst. 3. V případě překročení počtu účastníků musí být současně dodrženy podmínky:
	- a) **účastníci příjmu budou v jedné budově nebo komplexu budov k sobě prostorově nebo funkčně přináležejících**,
	- b) **při přenosu signálu nebude překročena pozemní komunikace** a
	- c) **společný příjem nebude obchodně využíván**
- 3. **Vysílání musí být šířeno na základě uzavření smluv s vysílateli a kolektivními správci práv** dle zákona č. 121/2000 Sb., o právu autorském. Podle § 22 odst. 3 autorského zákona a [\[47\]](#page-74-2) **nemusí být vysílání šířeno na základě uzavření smluv s vysílateli a kolektivními správci práv**, jestliže bude dodržena alespoň jedna z následujících podmínek:
	- a) **vysílání bude probíhat na přijímačích téže budovy, popř. komplexu budov k sobě prostorově nebo funkčně přináležejících a příjem bude umožněn pouze ze zemského a nezakódovaného analogového vysílaní a nebude obchodně využíván** nebo
	- b) **pro příjem bude** využita karta Skylink **a vysílání bude obsahovat pouze televizní programy, které jsou v daném místě dostupné pozemním vysíláním** (v současné době jsou to programy ČT, Nova a TV Prima)

# **II. PRAKTICKÁ ČÁST**

## **6 SERVEROVÁ ČÁST**

Hlavním úkolem této diplomové práce je na základě dostupných SW a HW komponent realizovat nejjednodušší infrastrukturu pro vysílání a příjem několika televizních programů pomocí IPTV. Jednotlivý hardware a software potřebný pro realizaci infrastruktury IPTV byl popsán v kapitolách [3](#page-36-0) a [4](#page-37-1), a proto bude tato a následná kapitola zaměřena spíše na konkrétní hardwarové a softwarové řešení.

#### **6.1 Jednoduchá infrastruktura serverové časti IPTV**

Pro příjem televizních a rozhlasových stanic bylo zvoleno digitální satelitní vysílání, protože v současné době ve Zlíně ani blízkém okolí nelze digitální pozemní vysílání zachytit.

Funkci Head-endu v serverové části infrastruktury plní skupina zařízení seskupená do dvou zařízení: server a receiver. Receiver obsahuje dekódovací kartu. Jeho funkcí však v tomto případě není příjem digitálního vysílání a jeho dekódování. Slouží pouze pro získání dekódovacích klíčů, které poskytuje dalším zařízením prostřednictvím připojení do LAN sítě. Aby mohl receiver aktualizovat potřebné dekódovací klíče, musí být také připojen k satelitní anténě. O ostatní funkce Head-endu se stará server.

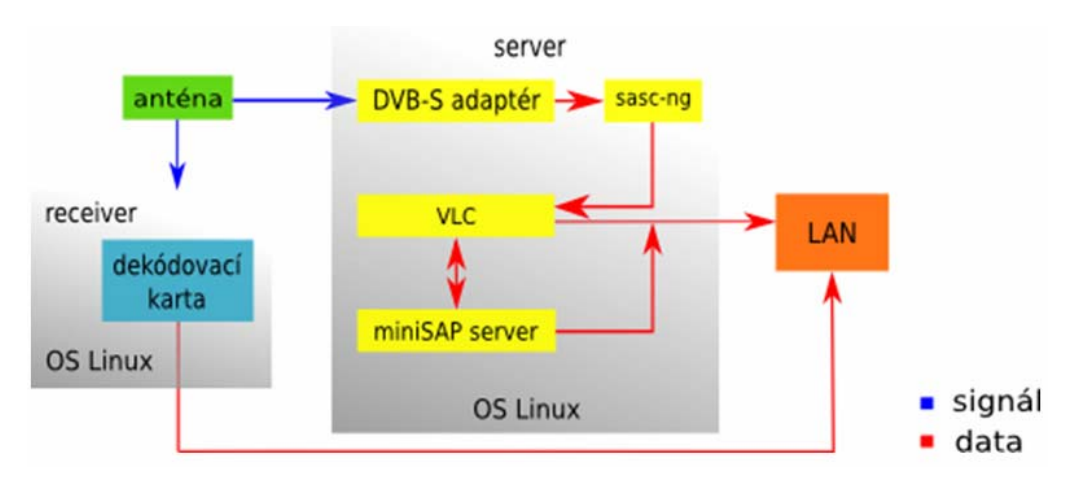

#### *Obr. 15. Infrastruktura serverové části*

Digitální satelitní signál je přijímán ze satelitní antény pomocí přídavného DVB-S adaptéru, který je vložen do PCI slotu serveru. Získaný proud dat je poté pomocí vhodného programu dekódován. Dekódovaný proud dat je ponechán v původním MPEG-2 kodeku, ve kterém je získán ze satelitního vysílání. Poté jsou vytvořeny jednotlivé datové proudy, které jsou následně distribuovány do sítě. Součástí datových proudů nejsou pouze televizní či rozhlasové stanice, ale také samotný seznam vysílaných stanic. Server mj. obsahuje i dvě síťové karty. Jednu pro zpřístupnění datových proudů do sítě a druhou pro vzdálenou správu serveru. Konkrétní hardware a software použitý pro realizaci infrastruktury je popsán v kapitole [6.2](#page-55-0).

Popsané řešení na straně serveru není jedinou možností, jak realizovat infrastrukturu IPTV. Možností existuje více, ať už v případě volby hardwaru, softwaru nebo způsobu sestavení infrastruktury. Např. pro získávání dekódovacích klíčů nemusí nutně být použit receiver. Dekódovací karta může být, jak uvádí kapitola [4.3.8](#page-45-0), mj. také umístěna na serveru. Dokonce samo dekódování nemusí probíhat na straně serveru, ale např. až na straně klienta. Rovněž i v případě softwaru existuje více produktů umožňujících dekódování a streamování dat do sítě.

#### <span id="page-55-0"></span>**6.2 Použitý hardware a software**

Pro získání digitálního satelitního vysílání byla zvolena offsetová parabolická anténa o průměru 80 cm nasměrována na družici Astra 23,5°E. Jako server byl použit počítač AMD AthlonXP 1800+, 256 MB RAM, 80 GB HDD s digitální satelitní kartou Hauppauge 790 WinTV-NOVA-S-Plus. Na serveru je nasazen operační systém Linux, konkrétně distribuce Debian. Pro získání dekódovacích klíčů byl použit receiver IP BOX 250 s dekódovací kartou Skylink. Dekódování televizních a rozhlasových stanic zajišťuje program Sasc-ng. Pro distribuci televizních a rozhlasových stanic je nejvhodnějším řešením program VLC media player a pro šíření seznamu stanic tzv. MiniSAP server.

#### **6.3 Popis použitého softwaru**

#### **6.3.1 Debian**

Debian je svobodný operační systém, určený k provozu na mnoha různých typech počítačů. Operační systém se skládá ze základního programového vybavení a dalších nástrojů, kterých je k provozu počítače třeba. Vlastním základem operačního systému je jádro. Jelikož Debian používá jádro Linux a většina základních systémových programů byla vytvořena v rámci projektu GNU, nese systém označení GNU/Linux.

Debian GNU/Linux je však více než jen samotný operační systém. Obsahuje nespočet balíčků s (předkompilovanými) programy a dokumentací, připravených pro snadnou instalaci. [\[49](#page-74-3)]

#### **6.3.2 Sasc-ng**

Sasc-ng je jedním z mnoha programů, který se využívá pro dekódování televizních a rozhlasových stanic. Dekódování provádí pomocí dekódovacích klíčů získaných prostřednictvím dekódovací karty. Sasc-ng je v podstatě emulátor DVB adaptéru.

Součástí Sasc-ng jsou:

- **ovladač virtuálního adaptéru dvbloopback.ko** stará se o existenci DVB adaptéru 1
- **dekódovací modul běžící v uživatelském prostoru (aplikace)** pomocí dekódovacích klíčů dekóduje proud dat

Jakmile je po spuštění programu Sasc-ng na adaptér 1 vyslán signál o naladění, předá tento signál fyzickému adaptéru 0 a čeká na odpověď. Jako odpověď je adaptéru 1 zaslán proud dat. Adaptér 1 přijatý proud dat předá dekódovacímu modulu v uživatelském prostoru. Ten pomocí získaných dekódovacích klíčů kódovaný proud dat dekóduje. Nakonec je dekódovaný proud dat poslán adaptéru 1 a ten data předá aplikaci. Pro lepší představu poslouží obrázek [\(Obr. 16\)](#page-56-0).

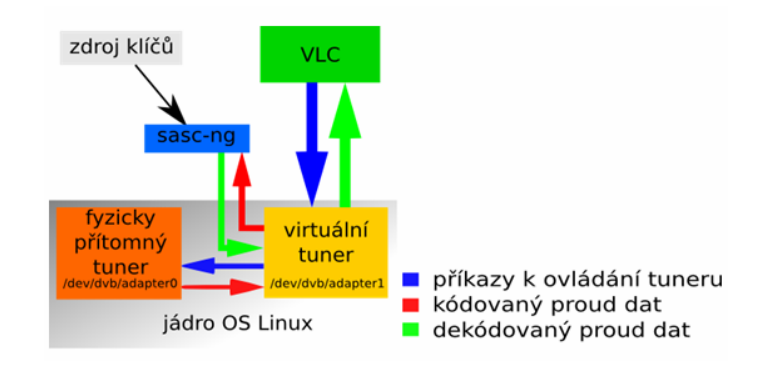

<span id="page-56-0"></span>*Obr. 16. Princip dekódování datového proudu* 

#### **6.3.3 VLC media player**

VideoLAN Client je projektem týmu VideoLAN uvolněný pod GNU/GPL licencí. Původně začal jako pouhý studentský projekt na francouzské École Centrále Paris, avšak nyní je celosvětovým projektem s vývojáři z 20 zemí.

VLC media player je výkonný multiplatformní multimediální přehrávač a sever. Nabízí komplexní podporu mnoha multimediálních formátů. Kompletní seznam všech podporovaných formátů a operačních systémů je k nahlédnutí na [\[50](#page-74-4)].

Krom zpracovávání multimediálních dat uložených v souboru nebo na DVD, umožňuje také přehrávat, popř. ukládat data získaná přes on-line vysílání, z kamery či digitálních, popř. analogových karet. Jeho největší předností, oproti ostatním multimediálním přehrávačům, je vysílání multimediálních dat do sítě. Pro ovládání mnoha svých podporovaných formátů využívá projekt FFmpeg, který disponuje knihovnou kodeků libavcodec. Tato knihovna obsahuje kodeky pro video i audio soubory. Pro přehrávání multimediálních dat vložených do internetových stránek poskytuje VLC tzv. pluginy. Tyto pluginy je nutné nainstalovat do příslušných internetových prohlížečů.

Krom projektu VLC se tým VideoLAN podílí ještě na dalších projektech jako:

- **libdvdcss** speciální C knihovna, která je určená především pro přístup k DVD záznamům bez nutnosti dešifrování,
- **libdvbpsi** speciální C knihovna pro dekódování a generování datového toku MPEG-TS,
- **x264** H264/AVC enkodér,
- **libdvdplay** knihovna pro přehrávání DVD,
- **VLS (VideoLAN Server)** streamovací server, který je v současné době nahrazován VLC serverem,
- **VLMa (VideoLAN Manager)** Java aplikace pro správu více VLC instancí prostřednictvím telnetového rozhraní,
- a další

VLC lze ovládat jak z příkazové řádky, tak pomocí grafického nebo telnet rozhraní či webového prohlížeče.

Pro většinu operačních systémů VLC nabízí instalační balíčky, příp. poskytuje pro zkušenější uživatele i zdrojové kódy, které si mohou zkompilovat se všemi požadovanými funkcemi. [\[51](#page-74-5)], [\[52\]](#page-74-6)

Kompletní dokumentaci tohoto projektu je možné nalézt na [\[53\]](#page-74-7).

#### **6.3.4 MiniSAP server**

MiniSAP server je open source projekt určený pro oznamování změn ve skladbě vysílání pomocí protokolu SAP. V IPTV je možné tento projekt použít pro vysílání seznamu stanic.

Hlavní součástí konfigurace serveru je právě seznam stanic určených k vysílání. Konfiguraci serveru je možné provést dvěma způsoby:

- vytvořením konfiguračního souboru sap.cfg nebo
- úpravou vysílacího skriptu.

Každá změna v seznamu vysílaných stanic se projeví ihned i všem uživatelům. Uživatel však musí mít používání seznamu stanic získávaného pomocí SAP protokolu na přehrávači povoleno. MiniSAP server periodicky vysílá aktuální seznam stanic pomocí multicast vysílání.

MiniSAP server je velmi snadno použitelný a pro uživatele velmi pohodlným doplňkem k vysílání.

## **7 KLIENTSKÁ ČÁST**

Nejjednodušší variantou pro příjem televizních a rozhlasových stanic na straně klienta je využití obyčejného stolního počítače, který v dnešní době má doma téměř každý. Počítač ovšem musí obsahovat síťovou kartu. Bez ní by totiž příjem nebyl možný.

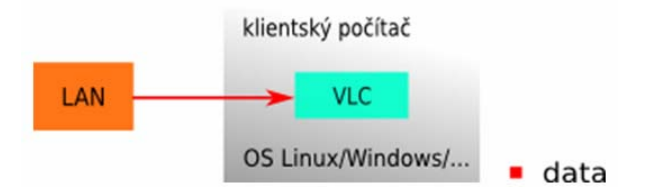

*Obr. 17. Infrastruktura klientské části* 

Na klientském počítači může být nainstalován jakýkoli operační systém. Záleží pouze na výběru uživatele. Mimo operačního systému musí klientský počítač obsahovat multimediální přehrávač. Pro tyto účely je však nejvhodnější využít VLC media player, který podporuje krom velkého množství audio/video formátů také příjem síťového vysílání.

## **8 REALIZACE VYSÍLÁNÍ**

Před samotnou realizací vysílání je třeba do systému nainstalovat nezbytné balíčky a provést potřebnou konfiguraci.

#### **8.1 Instalace a konfigurace Sasc-ng**

Návod na instalaci programu Sasc-ng je popsán v příloze P II.

Pro vytvoření spouštěcích skriptů je nutné provést příkazy:

```
mkdir –p /etc/sasc 
wget -0/etc/sasc/sasc-ng.conf http://www.christhonie.co.za/ 
files/sasc-ng.conf
wget -0/etc/default/sascd http://www.christhonie.co.za/files/ 
sascd.default 
wget -0/etc/init.d/sascd http://www.christhonie.co.za/files/ 
sascd.initd
wget -0/usr/local/bin/sascmonitor http://www.christhonie.co.za/ 
files/sascmonitor 
chmod 774 /etc/sasc/sasc-ng.conf 
chmod 774 /etc/default/sascd 
chmod 775 /etc/init.d/sascd 
chmod 775 / usr/local/bin/sascmonitor
```
Pro kompletně funkční dekódování je nutné poskytnout programu Sasc-ng klíče. Jak bylo uvedeno na začátku praktické části, dekódovací klíče jsou získávány pomocí receiveru. Pro přístup ke klíčům je na receiveru vytvořen účet. Pomocí IP adresy receiveru a přihlašovacích údajů může program Sasc-ng stahovat klíče. Zmíněné údaje se nastavují do konfiguračního souboru cardclient.conf.

Pro kompletní konfiguraci programu Sasc-ng je ještě třeba upravit konfigurační soubor sasc.conf, kde se nachází výchozí nastavení programu.

Oba konfigurační soubory jsou umístěny v adresáři /etc/sasc. Provedené změny konfiguračních souborů cardclient.conf a sasc.conf jsou zobrazeny v příloze P III.

Nakonec zbývá program Sasc-ng spustit příkazem /etc/init.d/sascd start.

Kontrolu, zda Sasc-ng běží, jak by měl, je možné provést příkazem 1s -1 /dev/dvb. Objeví se nový adaptér.

#### **8.2 Ladění antény**

Podle [\[54\]](#page-74-8) jsou pro ladění antény a skenování televizních a rozhlasových stanice potřeba programy, které jsou součástí utilit linuxtv-dvb a dvb-utils. Proto se musí do systému doinstalovat příkazem apt-get install linuxtv-dvb dvb-utils.

Karta Hauppauge 790 WinTV-NOVA-S-Plus, použitá pro příjem digitálního satelitního vysílání, je instalovaným systémem velmi dobře podporovaná a není nutná další instalace ovladačů.

Nejprve je nutné nasměrovat satelitní anténu a konvertor správným směrem. Velmi zajímavý a užitečný návod pro správné nastavení polohy antény a konvertoru je na [\[55\]](#page-74-9). Dokáže s velmi velkou přesností spočítat polohu obou zařízení.

Jakmile je satelitní anténa nainstalována, musí se začít hledat signál. Na hledání a dolaďování satelitního signálu jsou nejlepší programy szap a femon. Pro tento účel byl zvolen program femon, neboť výstupem programu szap jsou hodnoty signálu v šestnáctkové soustavě, což není ideální. Na rozdíl od programu femon, který vypisuje hodnoty v procentech.

Před spuštěním programu femon je třeba na kartě naladit program, protože výstupem femonu je úroveň signálu na kartě. Program by měl být nejlépe nekódovaný a s co nejsilnějším signálem. V tomto případě je nejvhodnějším programem ČT24.

Abychom mohli naladit ČT24 na satelitní kartu, musí se vytvořit vysílací skript. Vysílací skript pro naladění programu ČT24 je uveden v příloze P IV. V kapitole [8.4](#page-63-0) je vysvětlen postup pro vytvoření vysílacích skriptů.

Po spuštění vysílacího skriptu je možné začít s dolaďováním antény. Program femon se spustí příkazem femon –H.

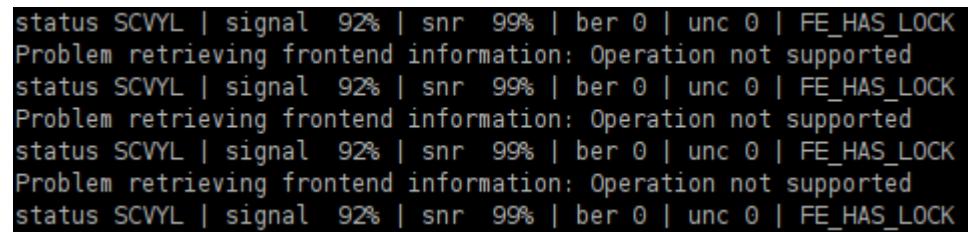

*Obr. 18. Výstup programu femon* 

<span id="page-62-0"></span>Hodnoty výstupu programu femon, znázorňující obrázek ([Obr. 18\)](#page-62-0), znamenají.

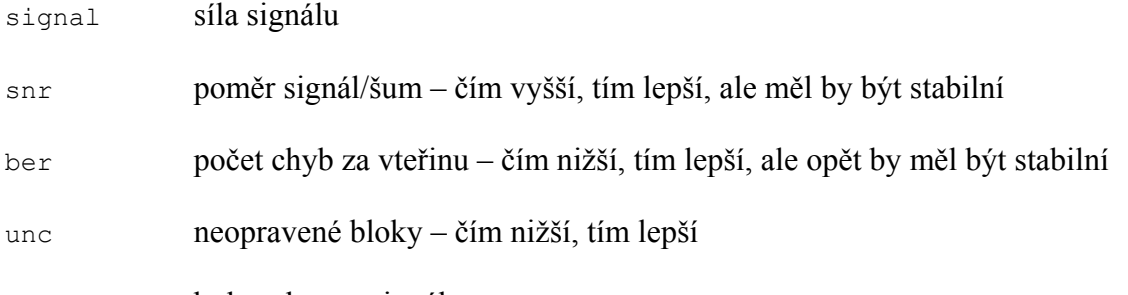

FE\_HAS\_LOCK byl zachycen signál

Pro ještě lepší představu o kvalitě signálu, je možné si program spustit v multimediálním přehrávači. Příjem televizního programu je popsán v kapitole [8.5.](#page-65-0)

## **8.3 Skenování televizních stanic**

Dalším krokem pro uskutečnění vysílání je skenování dostupných televizních a rozhlasových stanic. Přednastavené skenovací oblasti digitálního satelitního vysílání jsou umístěny v adresáři /usr/share/dvb/dvb-s/. Soubor na skenování družice Astra 23,5°E však v tomto adresáři není, a proto je nutné si jej vytvořit. Jednotlivé soubory v tomto adresáři obsahují parametry dostupných transpondérů s informací o vysílaných datových proudech.

| # Sirius 5.0E     |  |                           |  |
|-------------------|--|---------------------------|--|
| # freq pol sr fec |  |                           |  |
|                   |  | S 11823000 V 27500000 3/4 |  |
|                   |  | S 11977000 V 27500000 3/4 |  |
|                   |  | S 12054000 V 27500000 3/4 |  |

*Obr. 19. Transpondéry družice Sirius 5°E* 

<span id="page-62-1"></span>Soubory, jak uvádí obrázek [\(Obr. 19](#page-62-1)), konkrétně obsahují:

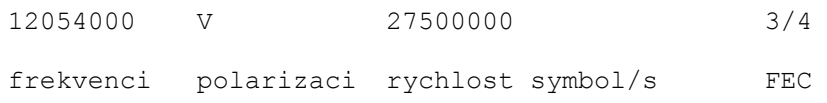

všech dostupných transpondérů určité družice. Transpondér je přenosový kanál pomocí nějž lze díky časovému multiplexu přenést více televizních a rozhlasových stanic. Každý transpondér vysílá na jiné frekvenci a polarizaci. A protože jeden DVB-S adaptér lze nastavit pouze na jednu frekvenci a polarizaci, lze současně naladit pouze jeden transpondér.

Pro vytvoření souboru na skenování je tedy třeba zjistit, jaké jsou transpondéry družice Astra 23,5°E. Podle informací na [\[56\]](#page-74-10) nebo [\[57](#page-75-0)] je možné vyhledat informace o tom, jak jsou jednotlivé programy vysílány, tedy i pomocí jakých transpondérů.

Například televizní stanice ČT1, ČT2, ČT24, ČT4, Prima TV, Noe TV jsou vysílány z transpondéru s frekvencí 12,525 GHz, vertikální polarizací, rychlostí 27 500 000 symbol/s a 3/4 FEC.

Pro skenování této skupiny programů je třeba vytvořit v souboru na skenování řádek: S 12525000 V 27500000 3/4.

Nebo televizní stanice STV1, STV2, TV Markíza jsou vysílány z transpondéru s frekvencí 12,565 GHz, horizontální polarizací, rychlostí 27 500 000 symbol/s a 2/3 FEC.

A pro skenování této skupiny programů se vytvoří řádek: S 12565000 H 27500000 2/3.

Nyní je možné soubor na skenování vytvořit. Příkazem touch Astra23E5 se vytvoří prázdný soubor, do kterého stačí hodnoty transpondéru pouze vepsat. Syntaxe souboru však musí být stejná jako syntaxe ostatních souborů určených ke skenování stanic.

Na skenování televizních a rozhlasových stanic se používá program scan. Program se spouští příkazem scan –a 0 cesta k souboru na skenovani/Astra23E5 > channels.conf. Parametr –a 0 znamená, že ke skenování využije adaptér 0 a operátor > channels.conf, že výstup programu scan se uloží do souboru channels.conf.

#### <span id="page-63-0"></span>**8.4 Vysílání televizních stanic**

Soubor channels.conf obsahuje všechny důležité parametry potřebné k vytvoření vysílacího skriptu. Soubor, jak uvádí obrázek [\(Obr. 20](#page-64-0)), obsahuje pro každou televizní a rozhlasovou stanici jeden řádek obsahující 8 parametrů oddělených dvojtečkou.

Prima TV:12525:v:0:27500:161:84:8002 CT 1:12525:v:0:27500:162:88:8003 CT 2:12525: v: 0: 27500: 163: 92: 8004 CT 24:12525: v: 0: 27500: 165: 100: 8006 CT 4:12525:v:0:27500:166:102:8007 Noe TV:12525:v:0:27500:167:106:8008

*Obr. 20. Ukázka části souboru* 

*channels.conf* 

<span id="page-64-0"></span>Pro vytvoření vysílacího skriptu jsou důležité pouze hodnoty: první – název programu, druhá – frekvence transpondéru v MHz, třetí – polarizace transpondéru, pátá – rychlost v symbol/s a osmá – id programu. Podle dokumentace VLC media playeru na [\[58](#page-75-1)] byl odvozen skript pro spuštění vysílání.

Vysílací skript pro příjem tří televizních stanic je uveden v příloze PIV.

Důležité parametry, které se musí ve vysílacím skriptu nastavit, jsou:

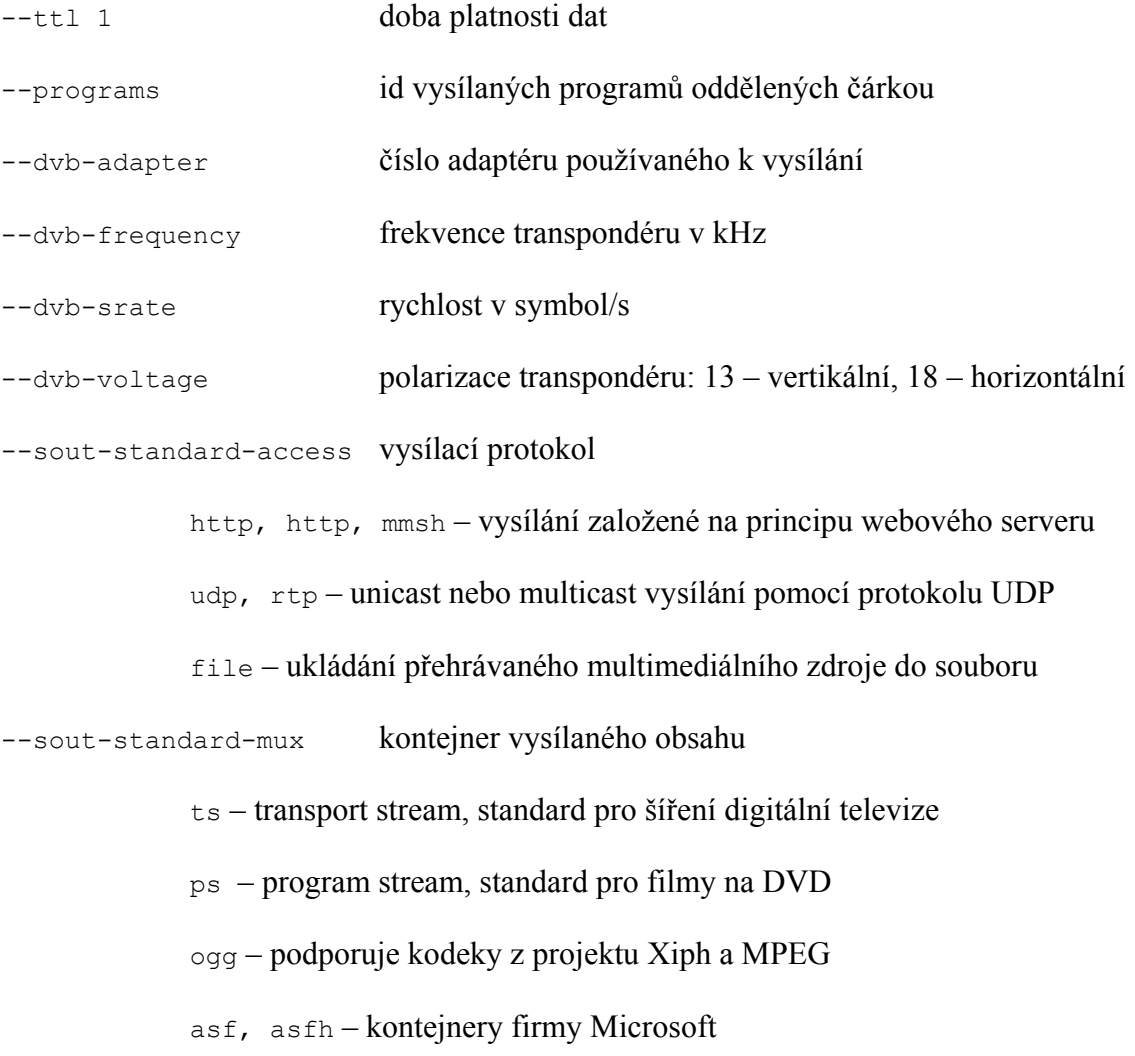

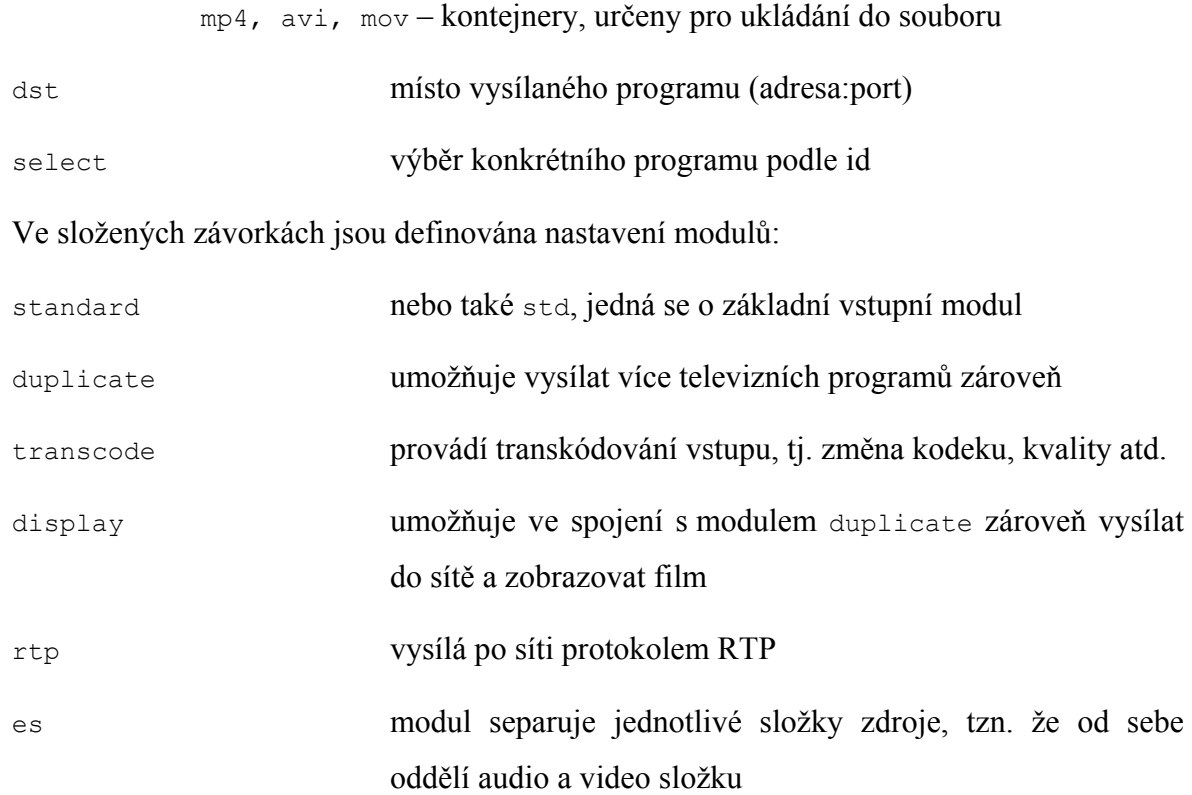

Nakonec zbývá vysílací skript spustit příkazem sh nazev vysílacího skriptu.sh.

## <span id="page-65-0"></span>**8.5 Příjem televizních stanic**

Aby se mohl uživatel připojit k síťovému vysílání musí znát: typ vysílacího protokolu a adresu a port vysílaného televizního programu.

Pro připojení je třeba zmíněné informace zadat do dialogového okna VLC media playeru, které se nachází pod položkou v menu Media → Open Network. Vyplněné dialogové okno znázorňuje obrázek [\(Obr. 21\)](#page-65-1).

<span id="page-65-1"></span>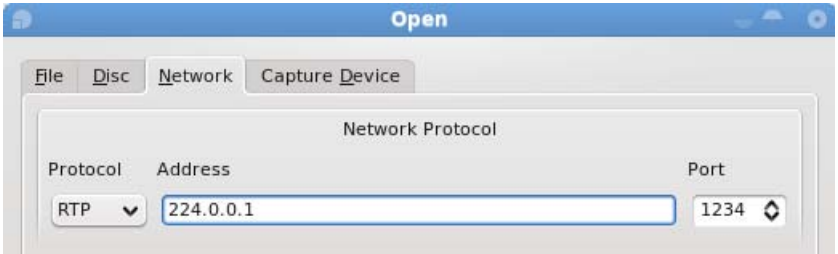

*Obr. 21. Dialogové okno otevření síťového zdroje* 

## **9 MINISAP SERVER**

V předešlé kapitole ([8.5\)](#page-65-0) byl popsán postup pro příjem televizních programů pomocí VLC media playeru. Mnohem jednodušším a pro uživatele i pohodlnějším způsobem je nasazení projektu MiniSAP server na serveru.

MiniSAP server periodicky vysílá aktuální seznam stanic pomocí SAP protokolu do sítě. Vysílaný aktuální seznam stanic lze zobrazit v playlistu VLC media playeru. Uživatel tedy nemusí znát typ vysílacího protokolu a adresu a port vysílaného televizního programu.

## **9.1 Instalace**

Ke zprovoznění MiniSAP serveru je třeba nejprve provést instalaci. Návod na instalaci je uveden v příloze P V.

## **9.2 Konfigurace**

Dalším krokem je provedení konfigurace.

## <span id="page-66-0"></span>**9.2.1 Vytvoření konfiguračního souboru sap.cfg**

MiniSAP server už z počátku obsahuje konfigurační soubor sap.cfg. Nemusí se, jak uvádí nadpis, doslova vytvářet soubor, ale pouze dopsat potřebná nastavení. Konfigurační soubor obsahuje veškeré potřebné informace k nastavení a dokonce i ukázku nastavení MiniSAP serveru, která usnadňuje uživateli práci.

Ukázka konfiguračního souboru sap.cfg je zobrazena v příloze P III. Jak už je na první pohled vidět, konfigurační soubor se skládá z dvou částí. První část znázorňuje všeobecné nebo-li globální nastavení. Druhá část popisuje nastavení seznamu stanic.

Globální nastavení, jak už napovídá název, se týká nastavení celého MiniSAP serveru. Konfigurace začíná identifikátorem [qlobal]. V této části lze nastavit parametry:

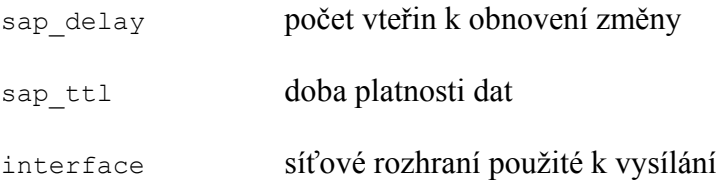

Hned za globálním nastavením následuje nastavení seznamu stanic. Každý televizní program se musí nastavit zvlášť. Začátek programu udává identifikátor [program]. Parametry, které musí být u každého programu uvedeny jsou:

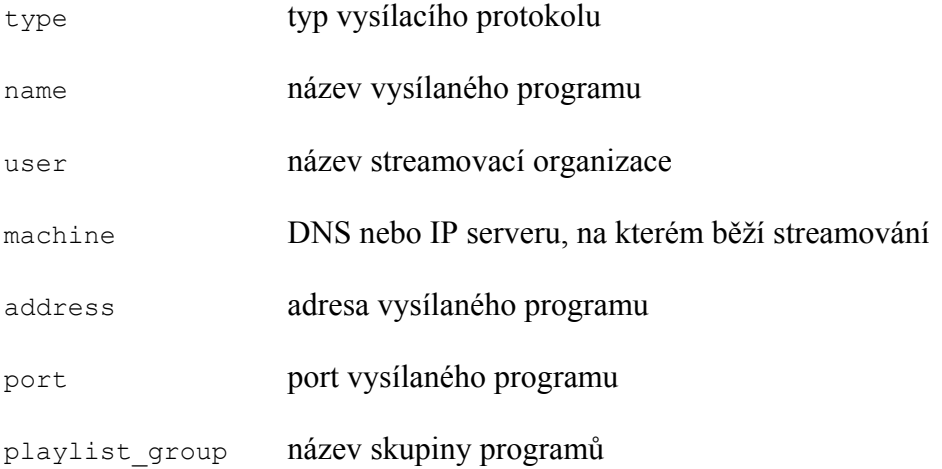

Pro správné fungování MiniSAP serveru musí být konfigurační soubor umístěn v adresáři /usr/local/etc. Nakonec se server spustí příkazem ./sapserver.

#### **9.2.2 Úprava vysílacího skriptu**

Úprava vysílacího skriptu spočívá pouze v přidání několika parametrů. Úprava je níže znázorněna zvýrazněním textu.

```
'#duplicate{dst=std{dst=224.0.0.1:1234,sap,group="Seznam_stanic",name="CT
1"},select="program=8003"}'
```
Vepsáním parametru sap se povolí podpora přenosu informací o vysílaných programech pomocí SAP protokolu. A parametry group a name udávají název skupiny programů a název vysílaného programu. Stejně jako v předešlé kapitole ([9.2.1\)](#page-66-0) musí být toto nastavení přidáno u každého vysílaného televizního programu.

#### **9.3 Příjem seznamu stanic**

Příjem seznamu stanic je velmi jednoduchý. Stačí pouze ve VLC media playeru povolit podporu SAP Announcements, kterou lze aktivovat spuštěním VLC media playeru příkazem vlc –S sap nebo zaškrtnutím položky v menu Playlist → Additional Sources  $\rightarrow$  SAP Announcements ve VLC media playeru.

Seznam lze poté zobrazit zapnutím playlistu přehrávače a zvolením položky SAP.

## **ZÁVĚR**

Technologie IPTV je zajímavou alternativou digitálního vysílání. Jeho využití má oproti klasickému digitálnímu vysílání mnoho výhod. Nabízí mnohem větší míru interaktivity. Přenos informací mezi poskytovatelem a uživatelem probíhá obousměrně, což poskytovateli umožňuje zjišťovat potřeby všech svých uživatelů. Pro distribuci televizních a rozhlasových stanic používá multicast vysílaní, které zajišťuje značné snížení zátěže vysílacích serverů a přenosové infrastruktury. Krom běžné distribuce televizních a rozhlasových stanic umožňuje také šíření řady služeb, které jiné typy digitálního vysílání poskytovat nemohou. Mohou to být např. domácí videopůjčovna, elektronický průvodce programy nebo specializované televizní programy. IPTV je i přes několikaletý vývoj stále mladou technologií, která se potýká s několika problémy. Jednou z nich je právní stránka neziskové IPTV, která v současné době není stále jasná. Legislativním předpokladům k provozování neziskové IPTV je věnována samostatná kapitola.

IPTV využívá k přenosu dat IP protokol, který je v současné době implementován téměř ve všech síťových operačních systémech a síťovém hardware. Není tedy problém vybudovat kompletní IPTV infrastrukturu na běžně dostupném síťovém a počítačovém vybavení.

Praktická část popisuje nejjednodušší infrastrukturu pro vysílání a příjem více televizních stanic. Příjem televizních programů byl realizován pomocí osobního počítače s jednou digitální satelitní kartou naladěnou na zvolený transpondér. Pro dekódování a zpracování digitálního satelitního vysílání byly vybrány programy Sasc-ng a VLC media player. Příjem tohoto síťového vysílaní byl testován na druhém osobním počítači s VLC media playerem.

Do sítě poskytovatele může být distribuováno několik programů. Počet vysílaných programů závisí na počtu použitých satelitních karet a počtu programů vysílaných na konkrétním transpondéru. Pro testovací provoz byly vzhledem k zatížení serveru, při dekódování programů pomocí programu Sasc-ng, distribuovány pouze tři televizní programy. Při vysílání čtyř a více programů docházelo k takovému zatížení, že vysílací server nebyl schopen provozu. Jako součást vysílaní byl distribuován i seznam konkrétně vysílaných programů zobrazitelných v playlistu VLC media playeru.

Součástí práce je dále realizace vysílání, která obsahuje např. ladění antény, skenování jednotlivých stanic a podrobný popis vysílání a příjímání. Návody na instalaci a konfiguraci programu Sasc-ng a projektu MiniSAP server se nachází v přílohách P II a P V.

## **ZÁVĚR V ANGLIČTINĚ**

IPTV technology is an interesting alternative to digital broadcasting. Its using has got many advantages in comparison with the classical digital broadcasting. It offers a much greater degree of interactivity. The information transmission runs bidirectionally between the provider and the user. Bidirectionally transmission allows providers to identify the all user's needs. It uses multicast transmission for the television and radio channels distribution. Multicast transmission ensures server and transmission infrastructure workload reduction. It doesn't distribute only the normal television and radio channels, but it also allows services distribution. It can be, for example, home video distributors, electronic program guide or a specialized television programs. IPTV is young technology that has got several problems. One of them is a non-profit IPTV property, that isn't currently still clear. Legislative presumptions are devoted individual chapter.

IPTV uses the IP protocol for data transmission. This protocol is currently being implemented in almost all network operating systems and network hardware. It isn't problem build a complete IPTV infrastructure in commercially available network and computer equipment.

The practical part describes the simplest infrastructure for multiple television channels transmission and receiving. Television program receiving was realized using a personal computer with a digital satellite card. The card was tuned to the selected transponder. Programs Sasc-ng and VLC media player have been selected for digital satellite broadcasts decoding and processing. And this network transmission receiving has been tested on the second personal computer with VLC media player.

Several programs can be distributed in the provider network. Number of broadcast programs depends on the number of using satellite cards and programs. Only three television programs were distributed for test operation due to the workload on the server for programs decoding using program Sasc-ng. The streaming server was unable to operation for four or more programs broadcasting. Specific broadcasting programs list was distributed as part of broadcasting. This list can be displayed in VLC media player playlist.

Broadcasting implementation is a part of this work. This includes for example tuning the antenna, scan stations and a detailed description of transmitting and receiving. Installation and configuration of Sasc-ng and MiniSAP server are located in the insertions P II and P V.

### **SEZNAM POUŽITÉ LITERATURY**

- [1] *IPTV v České republice* c2005-2009 [cit. 2009-01-27]. Dostupný z WWW: <http://iptv.digizone.cz/>.
- <span id="page-70-0"></span> [2] PETERKA, Jiří. *Jak funguje IPTV?* [online]. 2006 [cit. 2009-03-03]. Dostupný z WWW: <http://www.lupa.cz/clanky/jak-funguje-iptv/>.
- [3] *Co je IPTV a v čem se liší od kabelové televize* [online]. 2005-2009 [cit. 2009-03- 03]. Dostupný z WWW: <http://iptv.digizone.cz/co-je-iptv-a-v-cem-se-lisi-odkabelove-televize/>. ISSN 1801-4933.
- [4] KREJČÍ, J., ZEMAN, T.. *Úvod do IPTV* [online]. 2008 [cit. 2009-03-03]. Dostupný z WWW: <http://access.feld.cvut.cz/view.php?nazevclanku=uvod-doiptv&cisloclanku=2008100002>.
- [5] *IPTV* [online] 2008 [cit. 2009-01-27]. Dostupný z WWW: <http://www.cs.wikipedia.org/wiki/IPTV>.
- [6] *Co všechno nabízí IPTV* [online]. 2005-2009 [cit. 2009-03-16]. Dostupný z WWW: <http://iptv.digizone.cz/co-vsechno-nabizi-iptv/>. ISSN 1801-4933.
- [7] PETERKA, Jiří. *Jaké bude IPTV od Telefóniky?* [online]. 2006 [cit. 2009-03-16]. Dostupný z WWW: <http://www.lupa.cz/clanky/jake-bude-iptv-od-to2-cr/>.
- [8] *Elektronický programový průvodce* [online]. 2005-2009 [cit. 2009-03-17]. Dostupný z WWW: <http://tutorialy.digizone.cz/digitalni-obsah/elektronickyprogramovy-pruvodce/>. ISSN 1801-493.
- [9] *Superteletext* [online]. 2005-2009 [cit. 2009-03-17]. Dostupný z WWW: <http://tutorialy.digizone.cz/digitalni-obsah/superteletext/>. ISSN 1801-493.
- [10] BURDA, Jan. *Interaktivní digitální televize* [online]. 2005 [cit. 2009-03-16]. Dostupný z WWW: <http://www.digitalnitelevize.cz/magazin/dvb-t/mhp-amultimedialni-aplikace/interaktivni-digitalni-televize.html>.
- [11] *MHP, aneb: Multimedia Home Platform* [online]. 2005-2009 [cit. 2009-03-17]. Dostupný z WWW: <http://tutorialy.digizone.cz/digitalni-obsah/mhp/>. ISSN 1801-493.
- [12] KREJČÍ, Jaroslav. *Úvod do IPTV* [online]. 2008 [cit. 2009-03-17]. Dostupný z WWW: <www.comtel.cz/files/download.php?id=4449>.
- [13] PETERKA, Jiří. *IP Internet Protocol* [online]. 1999 [cit. 2009-03-17]. Dostupný z WWW: <http://www.earchiv.cz/anovinky/ai1843.php3>.
- [14] DOSTÁLEK, Libor, KABELOVÁ, Alena. *Velký průvodce protokolu TCP/IP a systémem DNS*. [s.l.] : [s.n.], 2000. 423 s. ISBN 80-7226-323-4.
- [15] PETERKA, Jiří. *TCP a UDP* [online]. 1999 [cit. 2009-03-17]. Dostupný z WWW: <http://www.earchiv.cz/anovinky/ai1864.php3>.
- [16] *UDP* [online]. 2009 [cit. 2009-03-17]. Dostupný z WWW: <http://cs.wikipedia.org/wiki/UDP>.
- [17] HABRMAN, Robert. *Síťové protokoly (XIV. část) : Protokol pro audio a video komunikaci* [online]. 2008 [cit. 2009-03-17]. Dostupný z WWW: <http://www.owebu.cz/pc-site/vypis.php?clanek=1363>.
- [18] *RTCP* [online]. 2009 [cit. 2009-03-17]. Dostupný z WWW: <http://cs.wikipedia.org/wiki/RTCP>.
- [19] PIŠTĚK, Petr. *Multicast: skupinové vysílání* [online]. 1998 [cit. 2009-03-18]. Dostupný z WWW: <http://www.ics.muni.cz/zpravodaj/articles/134.html>. ISSN 1212-0901.
- [20] *Používání protokolu RTSP* [online]. 2009 [cit. 2009-03-18]. Dostupný z WWW: <http://technet.microsoft.com/cs-cz/library/cc770781.aspx>.
- <span id="page-71-0"></span> [21] *TCP/IP - skupinové vysílání IP Multicast a Cisco* [online]. Samuraj, c2005-2009 [cit. 2009-03-18]. Dostupný z WWW: <http://www.samuraj-cz.com/clanek/tcpipskupinove-vysilani-ip-multicast-a-cisco/>.
- [22] *Protokol IGMP (Internet Group Management Protocol)* [online]. 2009 [cit. 2009- 03-18]. Dostupný z WWW: <http://technet.microsoft.com/cscz/library/ cc787925.aspx>.
- [23] FILIP, Ondřej. *Úvod do IP multicastu (díl čtvrtý)* [online]. 2006 [cit. 2009-03-18]. Dostupný z WWW: <http://www.lupa.cz/clanky/uvod-do-ip-multicastu-dilctvrty/>.
- [24] *MPEG transport stream* [online]. 2009 [cit. 2009-03-18]. Dostupný z WWW: <http://en.wikipedia.org/wiki/Transport\_stream>.
- [25] *Komprese dat* [online]. 2009 [cit. 2009-03-18]. Dostupný z WWW: <http://cs.wikipedia.org/wiki/Komprese\_dat>.
- [26] LIŠKA, Dušan. *Digitální terestriální televize DVB-T: Technické minimum MPEG 2* [online]. 2002 [cit. 2009-03-18]. Dostupný z WWW: <http://www.digitalnitelevize.cz/magazin/dvb-t/dvb-t-technologie/technicke\_ minimum\_mpeg2.html>.
- [27] TAYLOR, Jim, JOHNSON, Mark R., CRAWFORD, Charles G.. *Velký průvodce DVD* [online]. 2007 [cit. 2009-03-18]. Dostupný z WWW: <http://books.google.cz/books?id=we80ljLuh2oC>. ISBN 8024717212.
- [28] SEJKORA, Tomáš. *H.264/MPEG4 (kapitola 10)/MPEG4 AVC* [online]. 2006 [cit. 2009-03-18]. Dostupný z WWW: <radio.feld.cvut.cz/personal/mikulak/ MK/MK06\_semestralky/H.264\_MPEG4-AAC\_Tomas\_SejkoraT.pdf >.
- [29] *Video kodeky* [online]. 2007 [cit. 2009-03-18]. Dostupný z WWW: <http://www.tvfreak.sk/modules.php?file=viewtopic&name=Forums&p=1941>.
- [30] *Formáty multimediálních souborů programu Windows Media Player* [online]. 2008 [cit. 2009-04-13]. Dostupný z WWW: <http://support.microsoft. com/kb/316992/cs>.
- [31] *Přehled satelitů na geostacionární dráze* [online]. Parabola.cz, c2009 [cit. 2009- 04-13]. Dostupný z WWW: <http://www.parabola.cz/satelit/>.
- [32] *Satelitní příjem co to je, co potřebuji? Jaký vybrat satelitní přijímač? Jaký koupit satelitní komplet?* [online]. J+M Výpočetní technika, 2004-2008 [cit. 2009- 04-13]. Dostupný z WWW: <http://www.nej-ceny.cz/clanky/nevite-si-rady-svyberem/satelitni-prijem---co-to-je--co-potrebuji--jaky-vybrat-satelitni-prijimac- jaky-koupit-satelitni-komplet-/>.
- [33] *Parabolická anténa* [online]. 2008 [cit. 2009-04-13]. Dostupný z WWW: <http://cs.wikipedia.org/wiki/Parabolická\_anténa>.
- [34] *Wintv Nova S Plus Digital Satallite TV Tuner* [online]. Gamma Computers NZ, c1989-2007 [cit. 2009-04-14]. Dostupný z WWW: <http://www.gamma.co.nz/ ?product=44099>.
- [35] *Antény pro DVB-T* [online]. FraVa & DigiPrijem.cz, c2008 [cit. 2009-04-14]. Dostupný z WWW: <http://www.digiprijem.cz/view.php?cisloclanku= 2008030005-Antny-pro-DVB-T>.
- [36] *Nejlepší anténa pro příjem DVB-T* [online]. 2008 [cit. 2009-04-14]. Dostupný z WWW: <http://www.digitalnitelevize.cz/forum/dvb-t-anteny/nejlepsi-antena-propijem-dvb-t-1321/>.
- [37] JAHODA, Radek. *Megatest TV tunerů pro USB (DVB-T) 1. část* [online]. 2006 [cit. 2009-04-14]. Dostupný z WWW: <http://www.svethardware.cz/art\_doc-4EBB6D73148196E8C125723E004F62EC.html>. ISSN 1213-08.
- [38] *Příjem TV a R programů ze satelitu* [online]. Parabola.cz, c2005 [cit. 2009-04- 14]. Dostupný z WWW: <http://www.parabola.cz/abc/nez\_do\_obchodu/>.
- [39] *MPEG-2 multikanálový IPTV kodér* [online]. MediaStream, s.r.o, c2006 [cit. 2009-04-17]. Dostupný z WWW: <http://www.mediastream.cz/produkty/avn220 iptv-mpeg-2-koder/>.
- [40] *Router* [online]. 2009 [cit. 2009-04-18]. Dostupný z WWW: <http://cs.wikipedia.org/wiki/Router>.
- [41] *Switch* [online]. 2009 [cit. 2009-04-18]. Dostupný z WWW: <http://cs.wikipedia.org/wiki/Switch>.
- [42] FIALA, Martin. *Statistiky sledování televize* [online]. 2006 [cit. 2009-04-18]. Dostupný z WWW: <http://hosting.ok.cvut.cz/~digri/skola/SEM/igmp.pdf>.
- [43] *Jak vybrat nejvhodnější set-top box pro příjem digitálního vysílání?* [online]. ASPA a.s., c2009 [cit. 2009-04-18]. Dostupný z WWW: <http://www.settopbox.cz/>.
- [44] BERÁNEK, Petr. *Galaxis DVB SAT TV* [online]. 2000 [cit. 2009-04-18]. Dostupný z WWW: <http://mujweb.cz/Zpravy/tip/galaxis/galaxis.htm>.
- [45] *Často kladené otázky : Co všechno je televizním přijímačem a podléhá tedy platbě televizního poplatku?* [online]. Česká televize, c1996-2009 [cit. 2009-05-05]. Dostupný z WWW: <https://tvp.ceskatelevize.cz/poplatky/faq.php?id=04>.
- [46] ING. SKÁLA, J., ING. TETOUR, J., ING. KRAMOSIL, J.. *Problematika STA : Stanovisko technické pracovní skupiny NKS č. 01/2007* [online]. České Radiokomunikace a.s., c2008 [cit. 2009-04-27]. Dostupný z WWW: <http://www.digistranky.cz/dvbt/odbornici/problematika-sta.html>.
- [47] *Info pro TKR a STA* [online]. c2009 [cit. 2009-05-05]. Dostupný z WWW: <http://www.skylink.cz/web/structure/27.html#A>.
- [48] MGR. PRCHALOVÁ, Markéta. *Společné televizní antény : Povinnosti provozovatelů a uživatelů STA zejména ve vztahu k ochranně duševního vlastnictví* [online]. 2006 [cit. 2009-05-05]. Dostupný z WWW: <http://www.skylink.cz/web/document/download\_file/14.pdf>.
- [49] *Debian* [online]. SPI, c2000-2009 [cit. 2009-04-22]. Dostupný z WWW: <http://www.debian.org/>.
- [50] *VLC playback Features* [online]. [2009] [cit. 2009-04-22]. Dostupný z WWW: <http://www.videolan.org/vlc/features.html>.
- [51] *The VideoLAN project* [online]. 2006 [cit. 2009-04-22]. Dostupný z WWW: <http://www.videolan.org/project/>.
- [52] *VLC media player* [online]. 2009 [cit. 2009-04-22]. Dostupný z WWW: <http://cs.wikipedia.org/wiki/VLC\_media\_player>.
- [53] *Documentation:Play HowTo* [online]. The VideoLAN project, c2002-2009 [cit. 2009-04-22]. Dostupný z WWW: <http://wiki.videolan.org/Documentation:Play\_ HowTo>.
- [54] *CS Satelite forum* [online]. c2009-2000 [cit. 2009-01-27]. Dostupný z WWW: <http://www.cssf.cz/>.
- [55] *Kalkulácia azimutu a uhla elevácie* [online]. SatLex® Chris Mitiu, c1996-2009 [cit. 2009-04-24]. Dostupný z WWW: <http://www.satlex.net/sk/azel\_calc.html>.
- [56] *Přehled digitálních TV programů* [online]. Parabola.cz, c2009 [cit. 2009-04-24]. Dostupný z WWW: <http://www.parabola.cz/prehledy/televize-digital/23e5/>.
- [57] *Česky a slovensky ze satelitů » SkyLink (Slovak Link)* [online]. Parabola.cz, [2009] [cit. 2009-04-24]. Dostupný z WWW: <http://www.parabola.cz/cz-sk/skylink/>.
- [58] *Documentation:Streaming HowTo/Stream a DVB Channel* [online]. 2009 [cit. 2009-04-24]. Dostupný z WWW: <http://wiki.videolan.org/Documentation: Streaming\_HowTo/Stream\_a\_DVB\_Channel>.

# **SEZNAM POUŽITÝCH SYMBOLŮ A ZKRATEK**

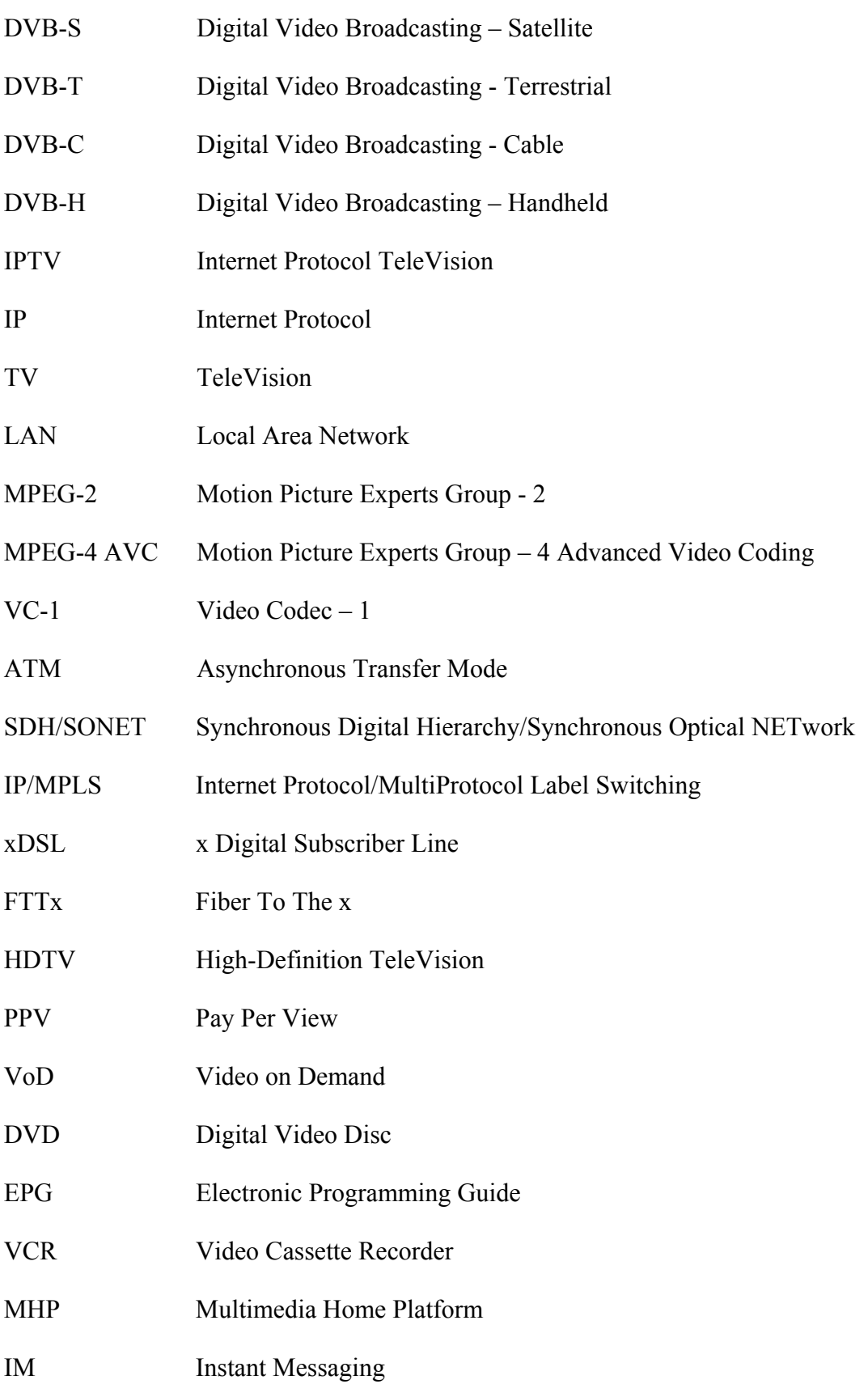

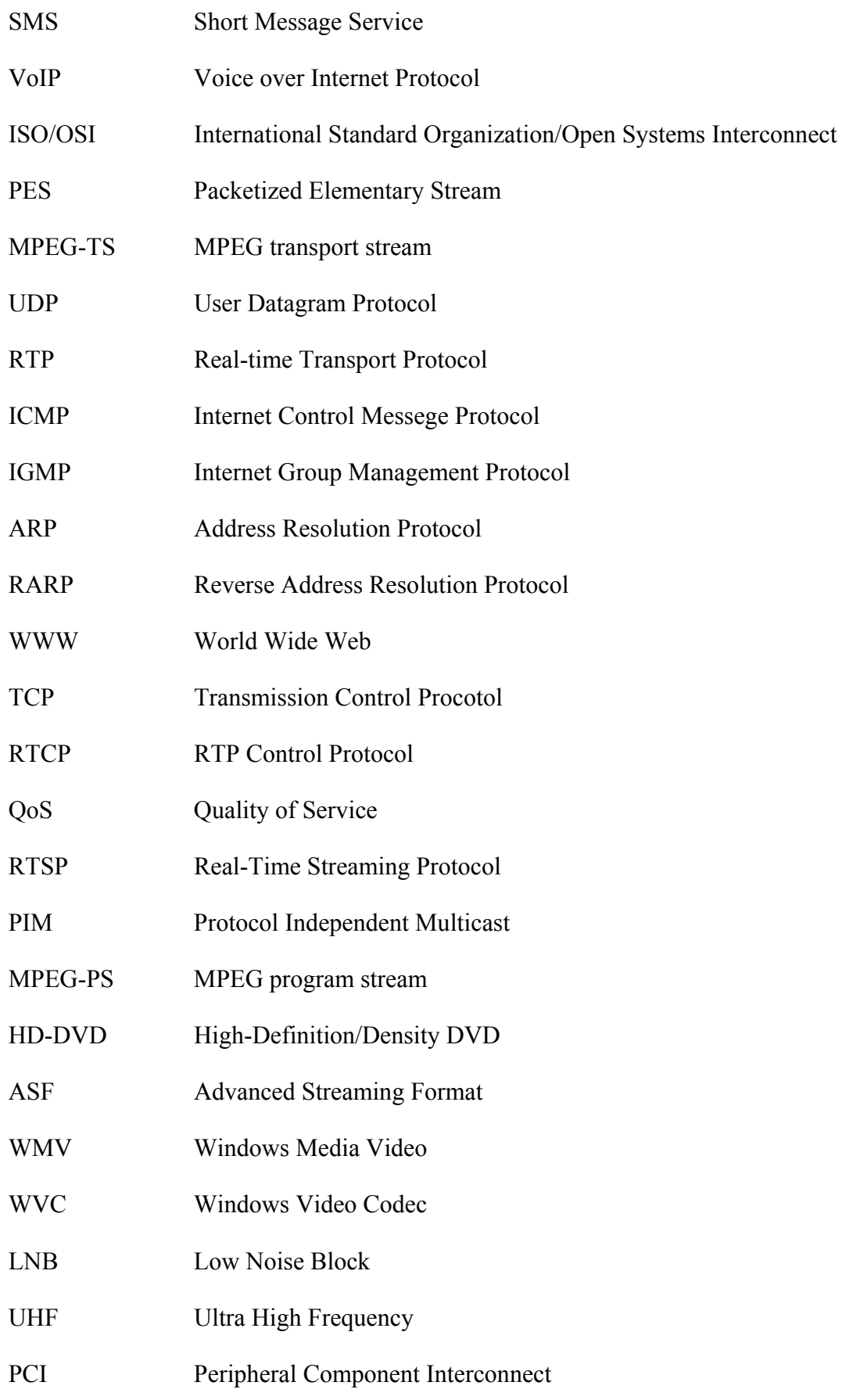

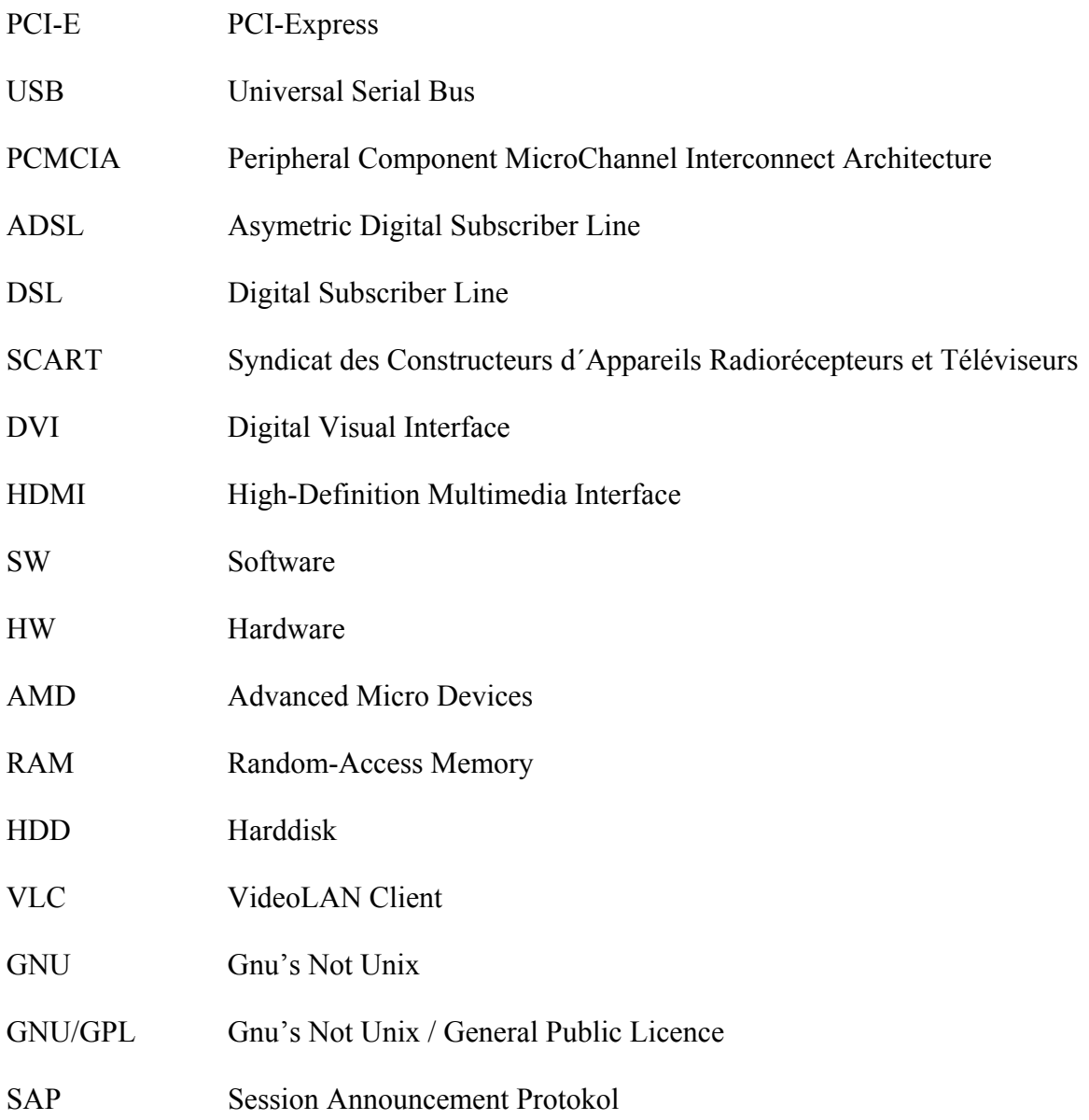

# SEZNAM OBRÁZKŮ

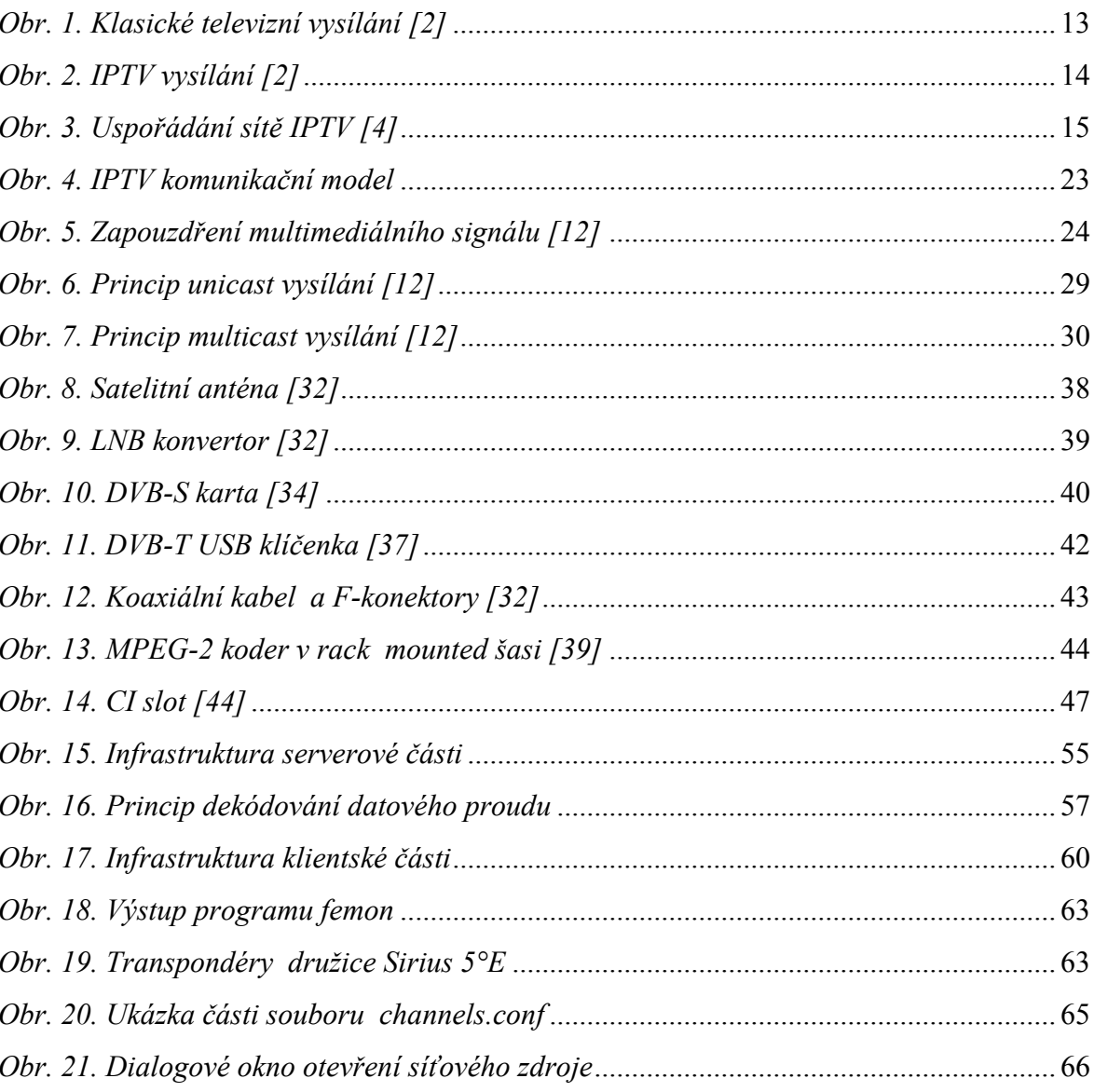

## **SEZNAM PŘÍLOH**

- P I Odpověď úřadu Rady pro Rozhlasové a Televizní Vysílání na dotaz Ošetření provozování IPTV v Univerzitní síti
- P II Návod na instalaci Sasc-ng
- P III Konfigurační soubory
- P IV Vysílací skripty
- P V Návod na instalaci MiniSAP serveru
- P VI CD s elektronickou verzí diplomové práce

# **PŘÍLOHA P I: ODPOVĚĎ ÚŘADU RADY PRO ROZHLASOVÉ A TELEVIZNÍ VYSÍLÁNÍ NA DOTAZ OŠETŘENÍ PROVOZOVÁNÍ IPTV V UNIVERZITNÍ SÍTI**

### **Žádost o výklad zaslaná RRTV**

Dobrý den,

tímto bych se Vás chtěl zeptat na následující. Jsem studentem VŠ a do jisté míry postrádáme na kolejních ubytovacích zařízení televizní signál. Nejsou přípojky k anténě,...apod.

Ovšem nalezli jsme řešení, že by bylo technicky možné získávat signál z počítače s tv kartou a tento signál šířit přes internet do všech pokojů ubytovacích zařízení univerzity. Tímto by studenti mohli sledovat televizi přes svůj počítač. Toto řešení chceme navrhnout vedení univerzity, avšak nevíme, jaké právní náležitosti musí být splněny, případně jaké finanční poplatky by se platily apod. Chtěli bychom toto předložit včetně právních náležitostí a finanční náročnosti.

Můžete mi prosím k tomuto říct více?

S pozdravem a přáním úspěšného dne

Tomáš Šula

#### **Přijatá odpověď**

**Spisová značka: Č.j.: 510/07** Vyřizuje: analytický odbor/4505/2007/P E-mail: info@rrtv.cz Schválila: Mgr. Martina Šotková

 $\Gamma$   $\Gamma$   $\Gamma$ Vážený pan Tomáš Šula tomas.sula@gmail.com **L** J

V Praze dne: 10. 5. 2007

**Věc:** odpověď na Vaši žádost o informaci

Vážený pane Šulo,

Rada pro rozhlasové a televizní vysílání obdržela Vaši žádost o informaci ve věci zákonného ošetření provozování televizního vysílání, realizovaného prostřednictvím internetu ve Vaší universitní síti.

Vysílání, jež je realizováno prostřednictvím dálkového přístupu - tj. internetu - se za televizní vysílání - a to plně dle ustanovení § 2 odst. 2 písm. e) zákona č. 231/2001 Sb., o provozování rozhlasového a televizního vysílání - sice nepovažuje, avšak, míníte-li - ve smyslu ustanovení § 2 odst. 1 písm. v) téhož zákona - vysílat výdělečně, potom budeme Vaši universitní síť považovat jednoznačně za síť elektronických komunikací - tj. za kabelový systém. V takovémto případu nabýváte povinnost opatřit si od zdejší Rady registraci - v intenci ustanovení §§ 26 a 27 zákona č. 231/2001 Sb. - neboť rázem nabýváte statut provozovatele převzatého televizního vysílání, šířeného prostřednictvím kabelových systémů. V případu vysílání nevýdělečného byste byli veškerých povinností - ve vztahu k Radě - cele zproštěni.

S pozdravem

Ing. Petr Bartoš, v. r. vedoucí Úřadu Rady pro rozhlasové a televizní vysílání

## **PŘÍLOHA P II: NÁVOD NA INSTALACI SASC-NG**

Do čistého systému je nutné doinstalovat nástroje pro překlad a hlavičkové soubory k aktuálnímu jádru. Instalaci proveďte příkazem:

apt-get install automate gcc g++ autoconf gettext make subversion openssl libssl-dev screen psmisc

a

apt-get install linux-headers-2.6.18-6-486<sup>[16](#page-83-0)</sup>

Nyní se přepněte do adresáře /usr/src a spusťte příkaz:

```
svn co https://OpenSVN.csie.org/sascng/trunk sasc-ng
```
nebo

```
svn co http://opensvn.csie.org/opensascng/open-sasc-ng open-sasc-ng
```
Poté se přepněte do podadresáře sasc-ng a proveďte:

```
make clean 
./configure 
make module 
make
```
Pokud vše proběhne v pořádku zkopírujte ze stávajícího adresáře soubor sasc-ng do adresáře /usr/local/bin a soubor dvbloopback.ko do adresáře /lib/modules/`uname -r`/kernel/drivers/ provedením příkazu:

cp sasc-ng /usr/local/bin

a

 $\overline{a}$ 

```
cp dvbloopback.ko /lib/modules/`uname -r`/kernel/drivers/
```
<span id="page-83-0"></span><sup>16</sup> Název balíčku se může lišit verzí aktuálního jádra

## **PŘÍLOHA P III: UKÁZKY KONFIGURAČNÍCH SOUBORŮ**

#### **Konfigurační soubor cardclient.conf**

```
# buffy client
# 'aeskev'
           is the AES key (32bytes), disable encryption if missing
#buffy:hostname:port:emm:username:password:aeskey
\## newcamd client
# 'cfgkey' is the config key (28bytes)
newcamd:195.113.97.186:10001:0/0D03/FF00:host2:host2:0102030405060708091011121314
₩
# gbox client
#
# NOTE: hostname & port will be ignore. GBOX must be runnning on the local
# machine. For convinience you should choose localhost:8004
#gbox:hostname:port:emm/caid/mask
```
Zvýrazněná část konfiguračního souboru uvádí provedenou změnu nutnou pro stahování dekódovacích klíčů. Vysvětlení jednotlivých částí:

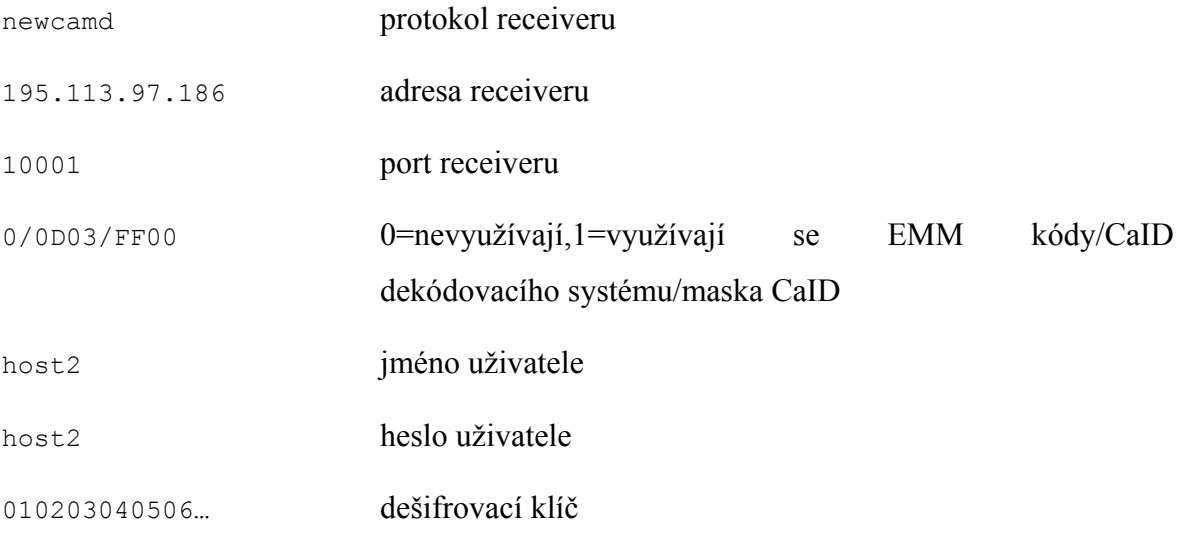

Ostatní nastavení jsou ponechána v původním stavu.

#### **Konfigurační soubor sasc.conf**

```
# Path to CAM directory
CAMDIR="/etc/sasc"
# Number of DVB Cards you have in your system dedicated to SASC-NG
ADAPTERS="1"
# Startup Options passed to SASC-NG. Adjust according to your devices.
# Ensure you have a -j option per DVB card, i.e. for 2 cards: "-j 0:2 -j 1:3
OPTION="-j 0:1"
```
Zvýrazněná část konfiguračního souboru znázorňuje provedenou změnu nutnou pro zprovoznění Sasc-ng. Vysvětlení jednotlivých částí:

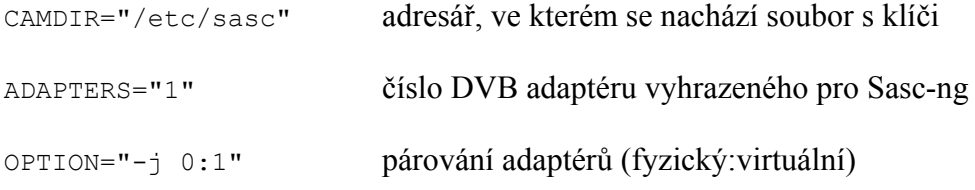

Ostatní nastavení jsou ponechána v původním stavu.

#### **Konfigurační soubor sap.cfg**

#sap\_rtp.cfg - Configuration file of the mini SAP server

[global] sap\_delay=5  $sap\_ttl=1$ [program] type=rtp name=CT1 user=videolan machine=192.168.0.48 address=224.0.0.0  $port = 1234$ playlist\_group=seznam\_stanic

[program] type=rtp name=CT2 user=videolan machine=192.168.0.48 address=224.0.0.1  $port=1234$ playlist\_group=seznam\_stanic

## **PŘÍLOHA P IV: VYSÍLACÍ SKRIPTY**

### **Vysílací skript pro příjem ČT24**

#!/bin/sh

```
vlc -vvv --color --ttl 1 --ts-es-id-pid --programs=8006 dvb: --dvb-adapter=1
--dvb-frequency=12525000 --dvb-srate=27500000 --dvb-voltage=13
--sout-standard-access=http --sout-standard-mux=ts --sout
"#duplicate{dst=std{dst=adresa_programu:port_programu},select="program=8006"}'
```
### **Vysílací skript pro příjem ČT1, ČT2, TV Prima**

#!/bin/sh

```
vlc -vvv --color --ttl 1 --ts-es-id-pid --programs=8002,8003,8004 dvb:
--dvb-adapter=1 --dvb-frequency=12525000 --dvb-srate=27500000 --dvb-voltage=13
--sout-standard-access=http --sout-standard-mux=ts --sout
"#duplicate{dst=std{dst=adresa_programu:port_programu},select="program=8002",
dst=std{dst=adresa programu:port programu},select="program=8003",
dst=std{dst=adresa programu:port programu}, select="program=8004"}'
```
# **PŘÍLOHA P V: NÁVOD NA INSTALACI MINISAP SERVERU**

Projekt je ke stažení na adrese [http://download.videolan.org/pub/videolan/miniSAPserver/.](http://download.videolan.org/pub/videolan/miniSAPserver/) Po stažení archívu jej musíte nejprve rozbalit. Přejděte do adresáře /root a archív rozbalte příkazem:

```
bunzip2 minisapserver-0.3.6.tar.bz217
```
a

tar xvf minisapserver-0.3.6.tar

Nyní přejděte do rozbaleného adresáře a proveďte:

```
./configure 
make 
make install
```
 $\overline{a}$ 

<span id="page-87-0"></span><sup>&</sup>lt;sup>17</sup> Název archívu se může lišit verzi projektu